# IW:LEARN Spatial Lab training

Paris, France

*http://geonode.iwlearn.org/*

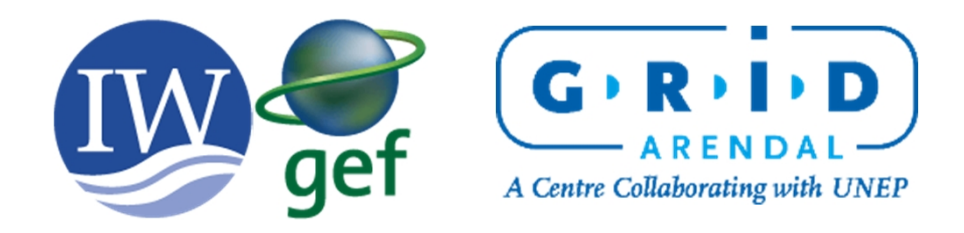

## Why is this important?

### Principles of spatial data management

- Spatial data should be stored in a long-term stable platform
- All data should have appropriate metadata to allow users to search and understand the source and use of the data
- Spatial data should be stored in an electronic, standard format
- All data collected in GEF IW projects should be open and accessible collect once, use multiple times

## What is spatial data?

Spatial data is data that has a spatial reference

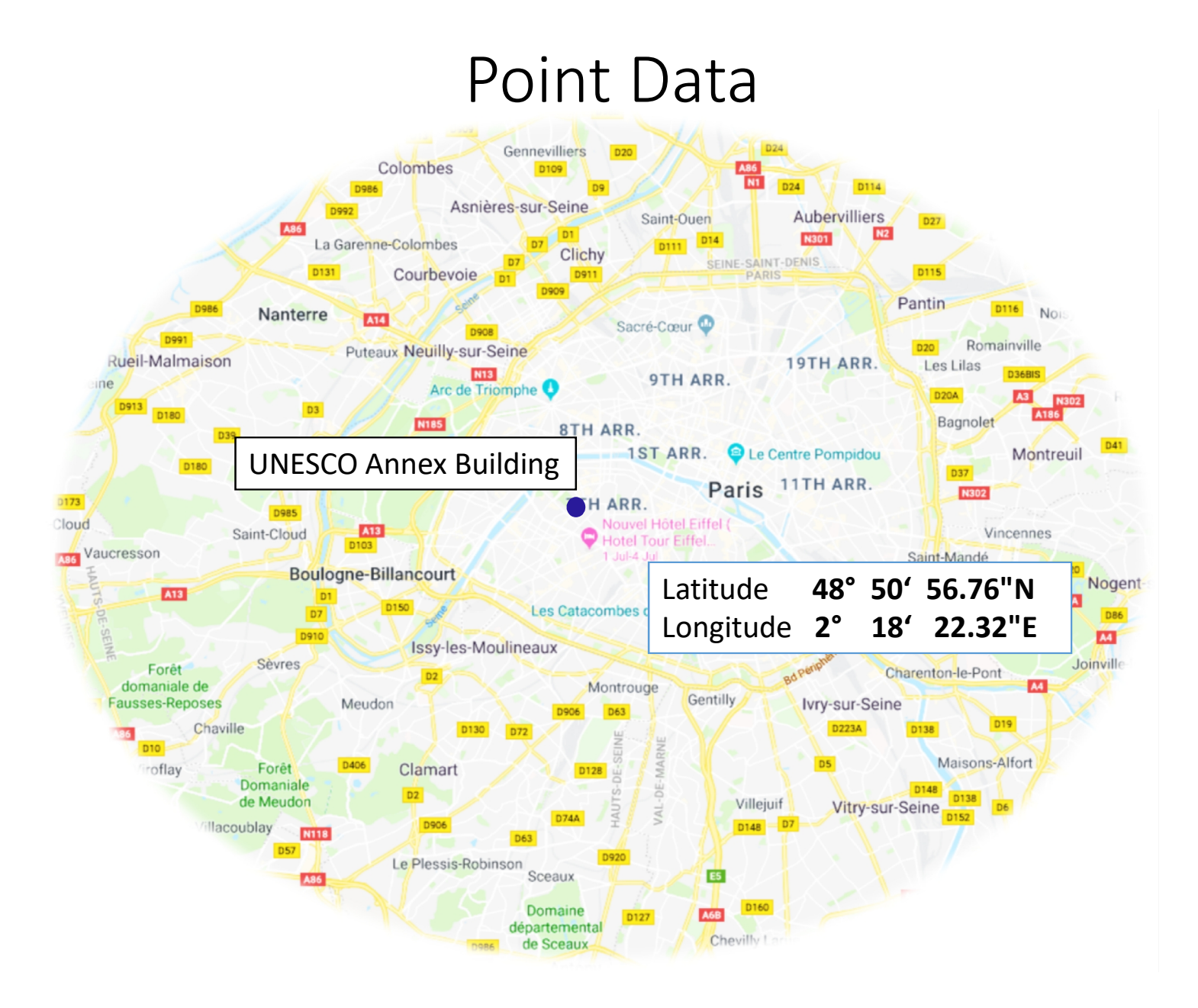

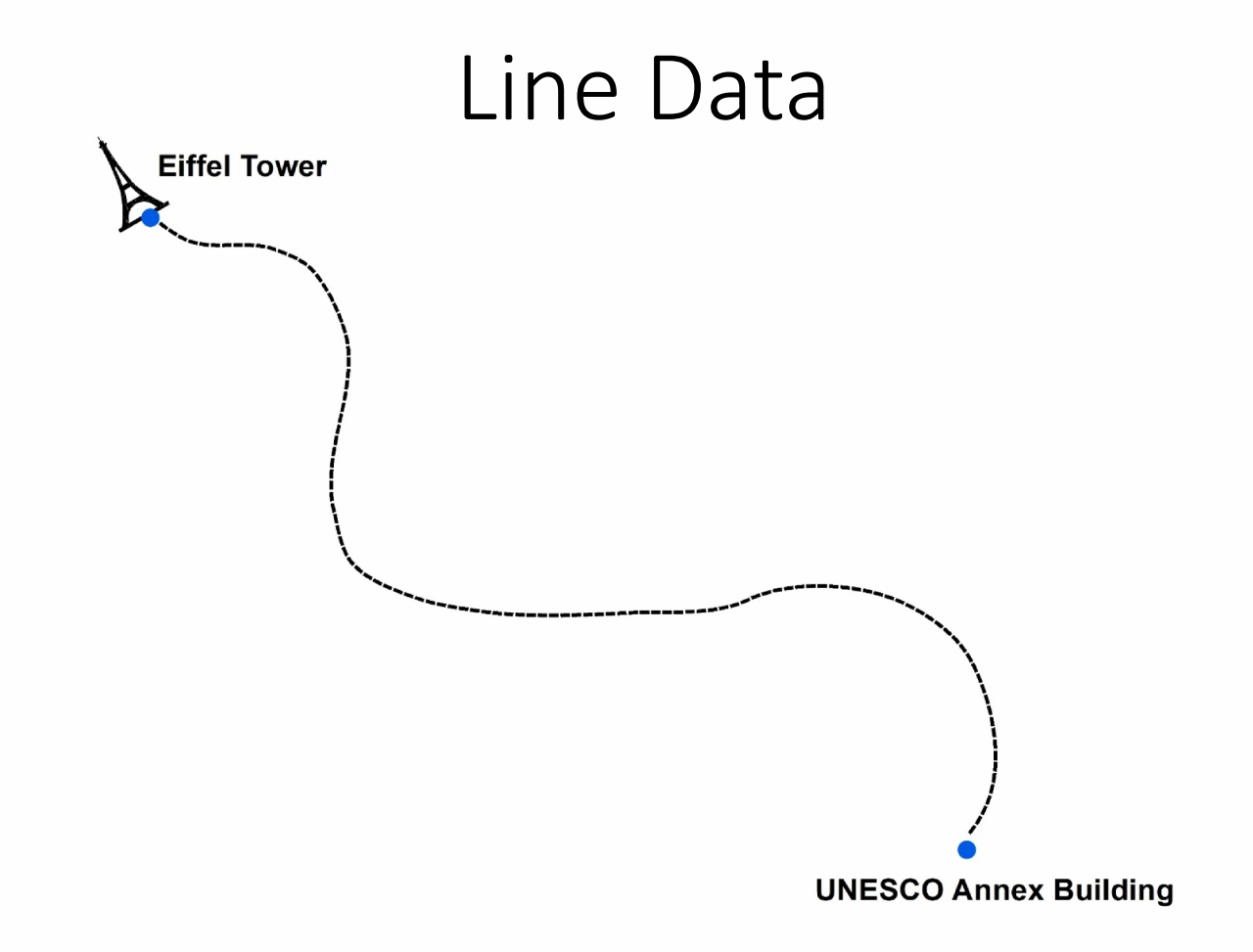

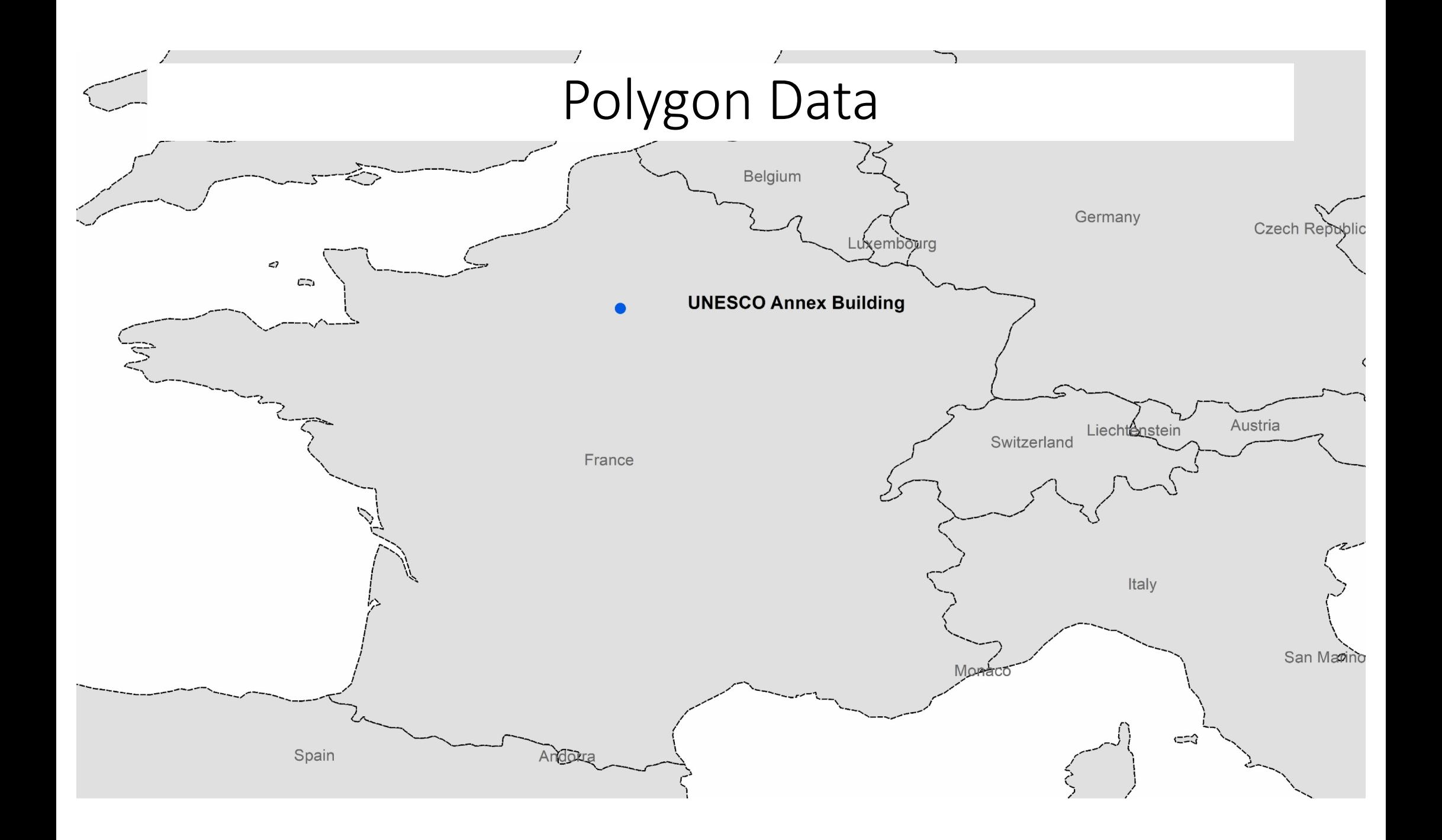

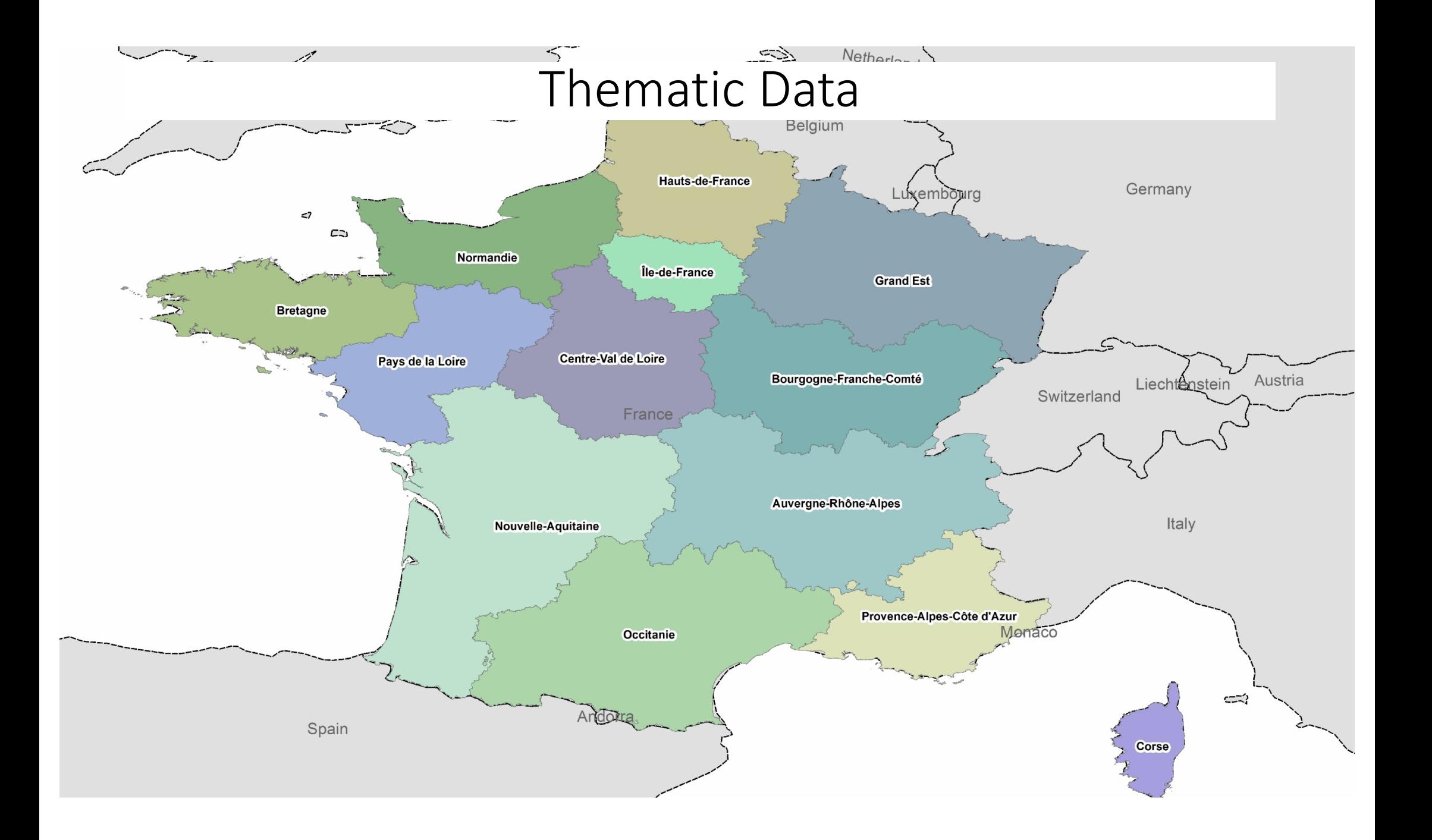

### Image Data

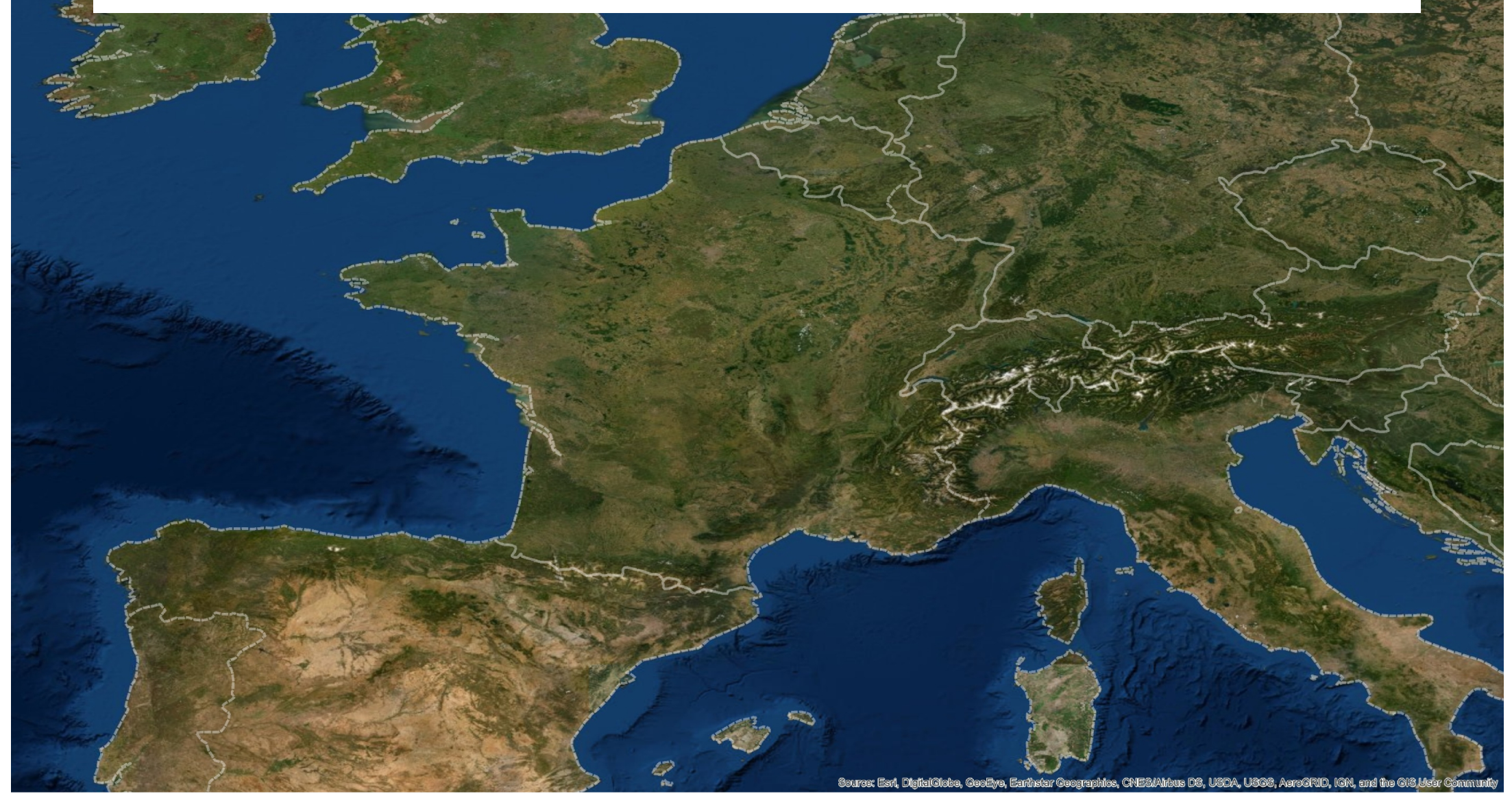

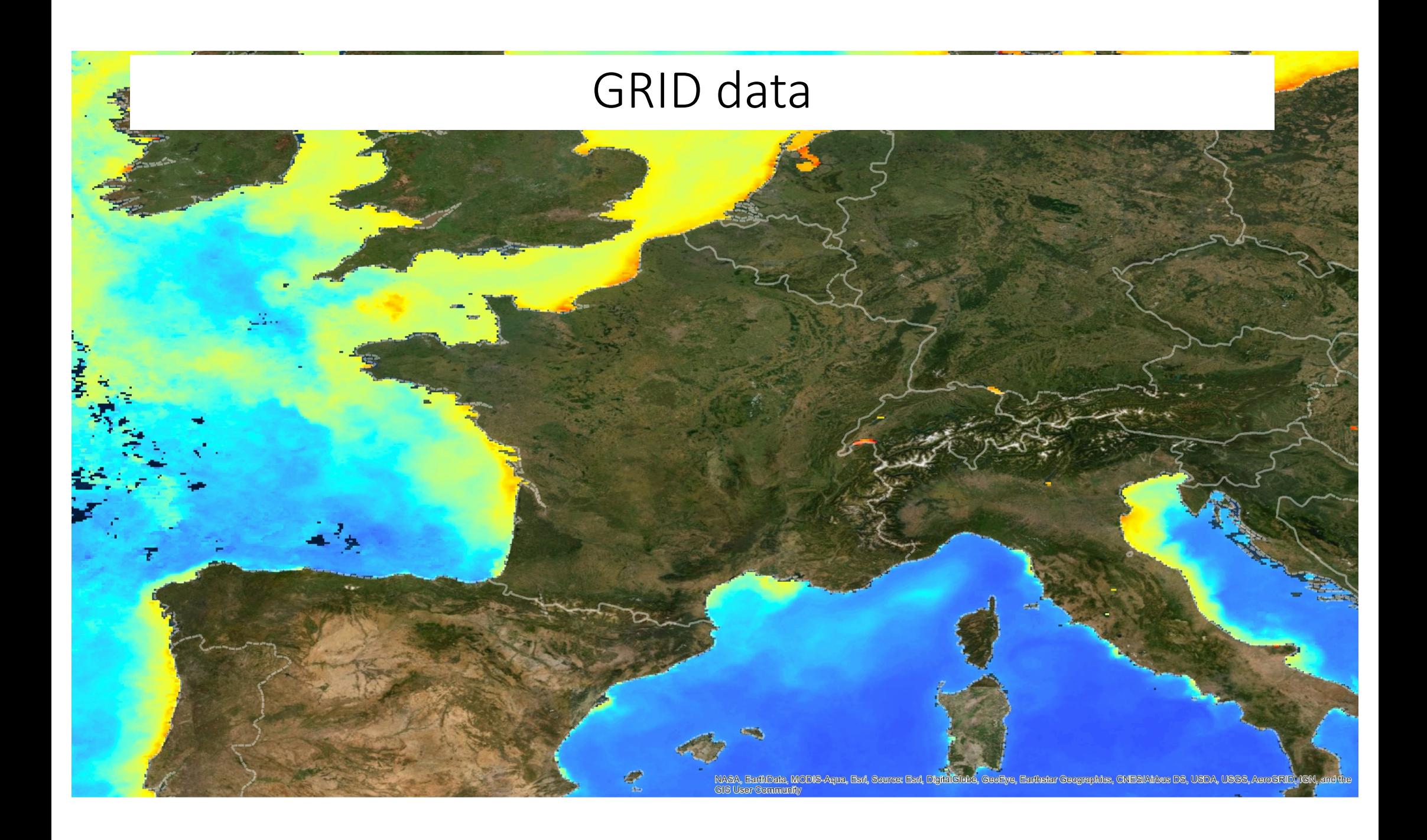

### Data Category

- A. Spatial Data
- Vector- Point, Line, Polygon
- Raster- Satellite Imagery, GRID Data, Scanned maps

B. Non-Spatial : All other associated data or information e.g. Metadata, Attribute data

Projects have to deal with a wide range of data

- Collected samples
- Remote sensing data
- Administrative boundaries
- Environmental features
- •Human use data
- Plus much more!

Challenge: How to manage data

- •During the project
- After the project

### IW:LEARN Spatial Lab can provide support

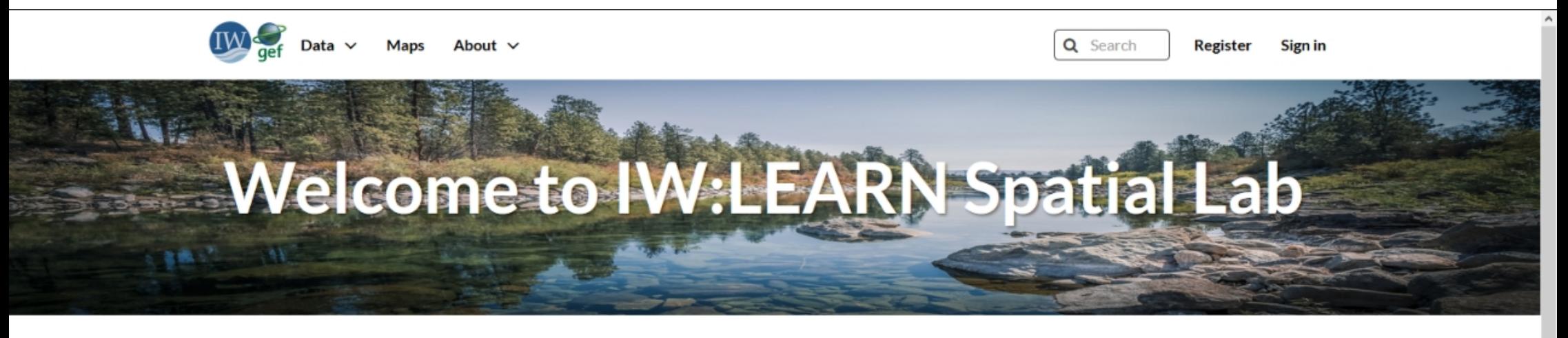

#### **Discover The IW:LEARN Spatial Datasets**

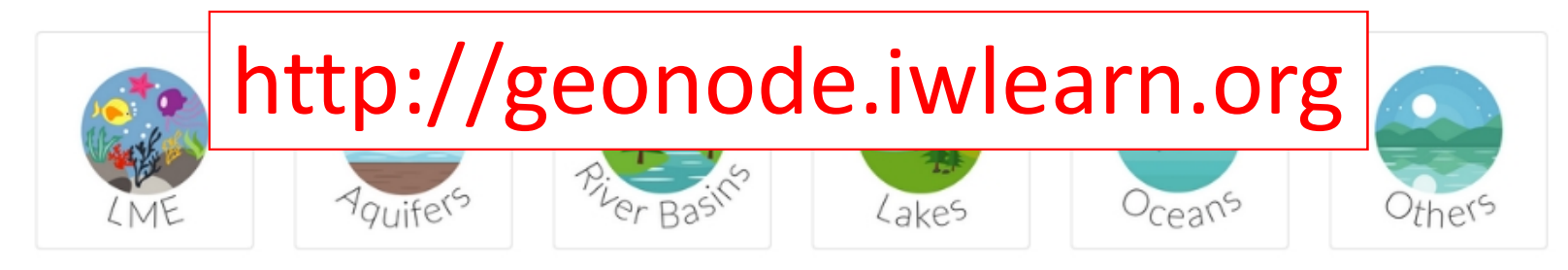

#### **Search for Data.**

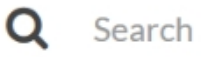

**Advanced Search** 

### **GeoNode Architecture**

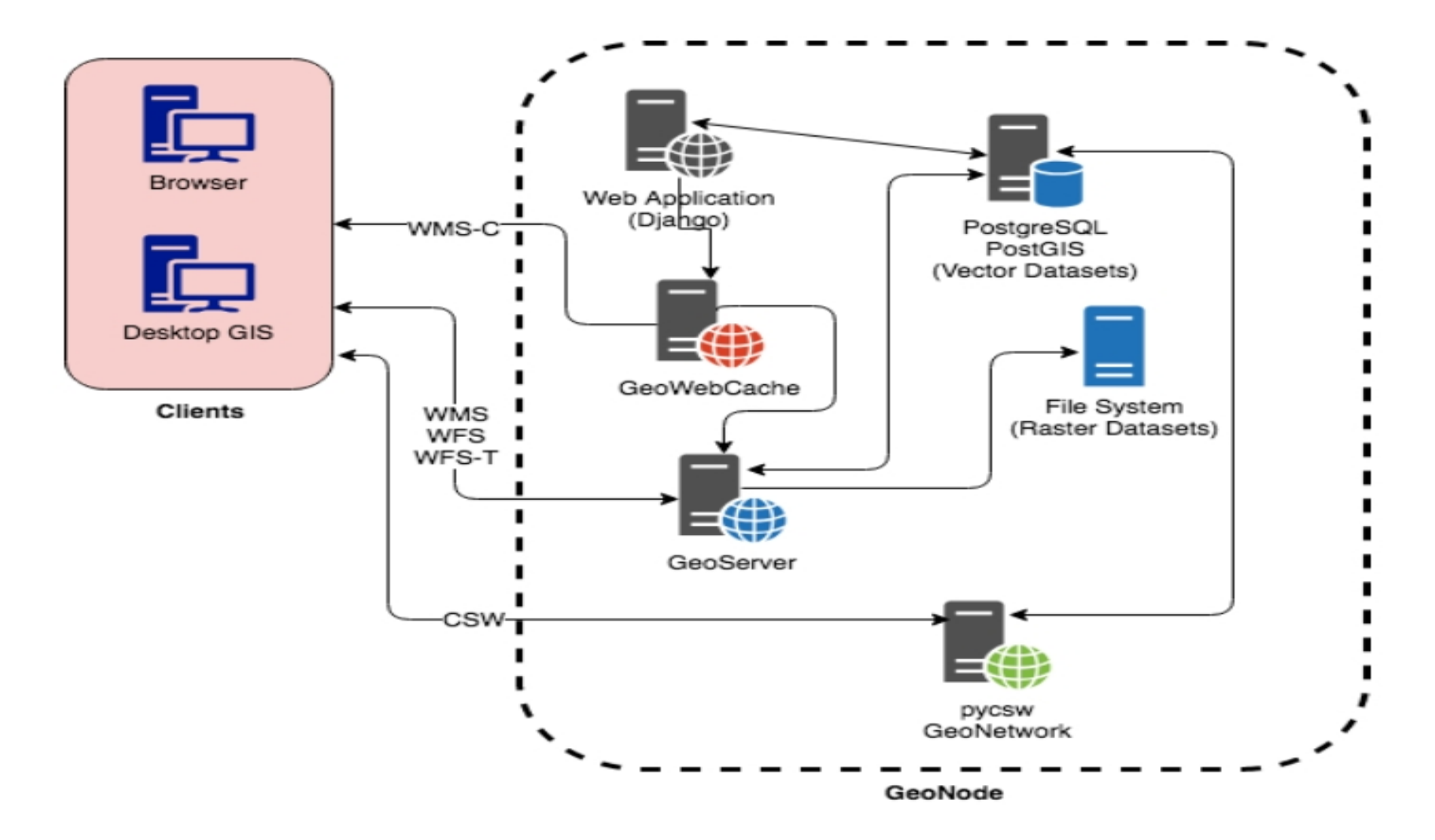

### What is IWLEARN Spatial Lab

- Built on GeoNode (www.geonode.org)
- •Open Source Geospatial Content Management System
- Platform for the management and publication of geospatial data

## Store, Find, Visualise Spatial Data and Metadata

## IW:LEARN Spatial Lab Training

Geonode training

- How to create an account
- Exploring the interface
- Upload your own data
- Creating metadata
- Styling Data
- Creating maps
- Sharing maps
- Create/Edit/Update Data

### Creating an account

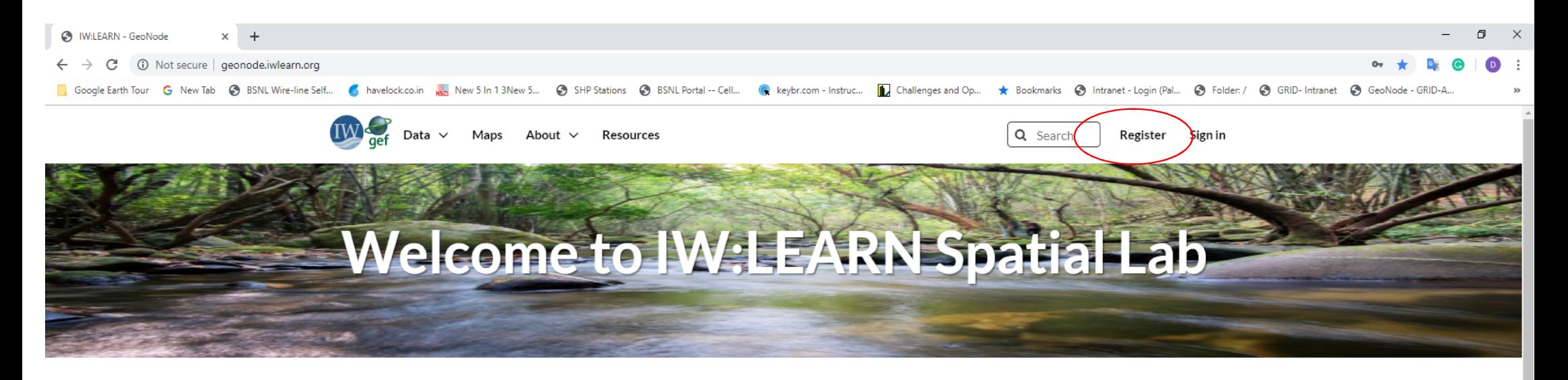

#### **Discover The Spatial Dataset Theme**

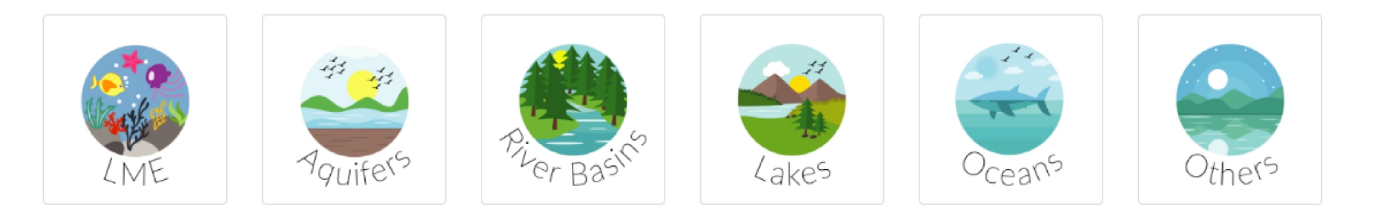

#### **Discover The Project Datasets**

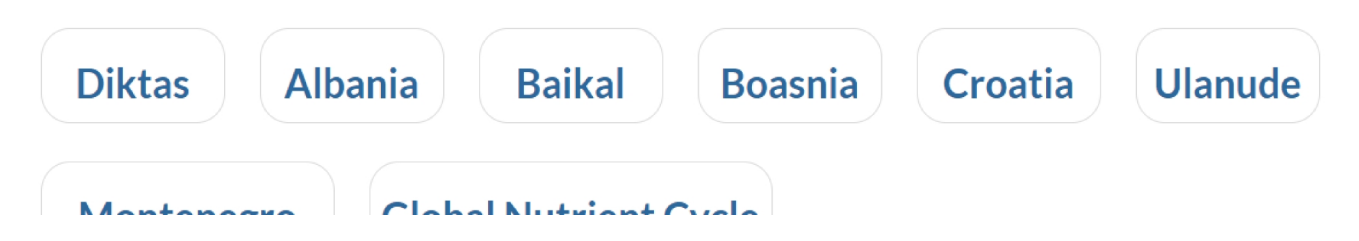

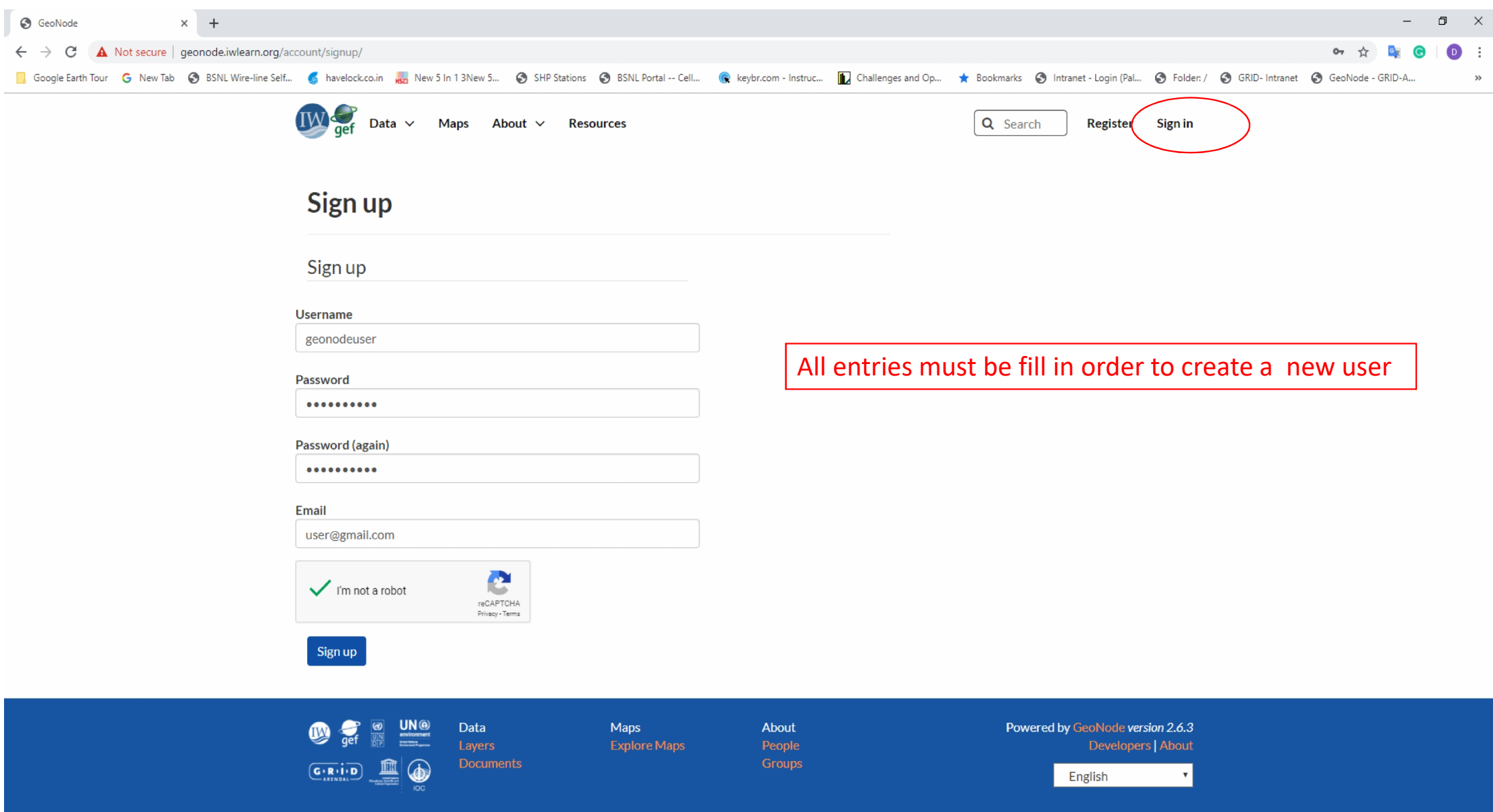

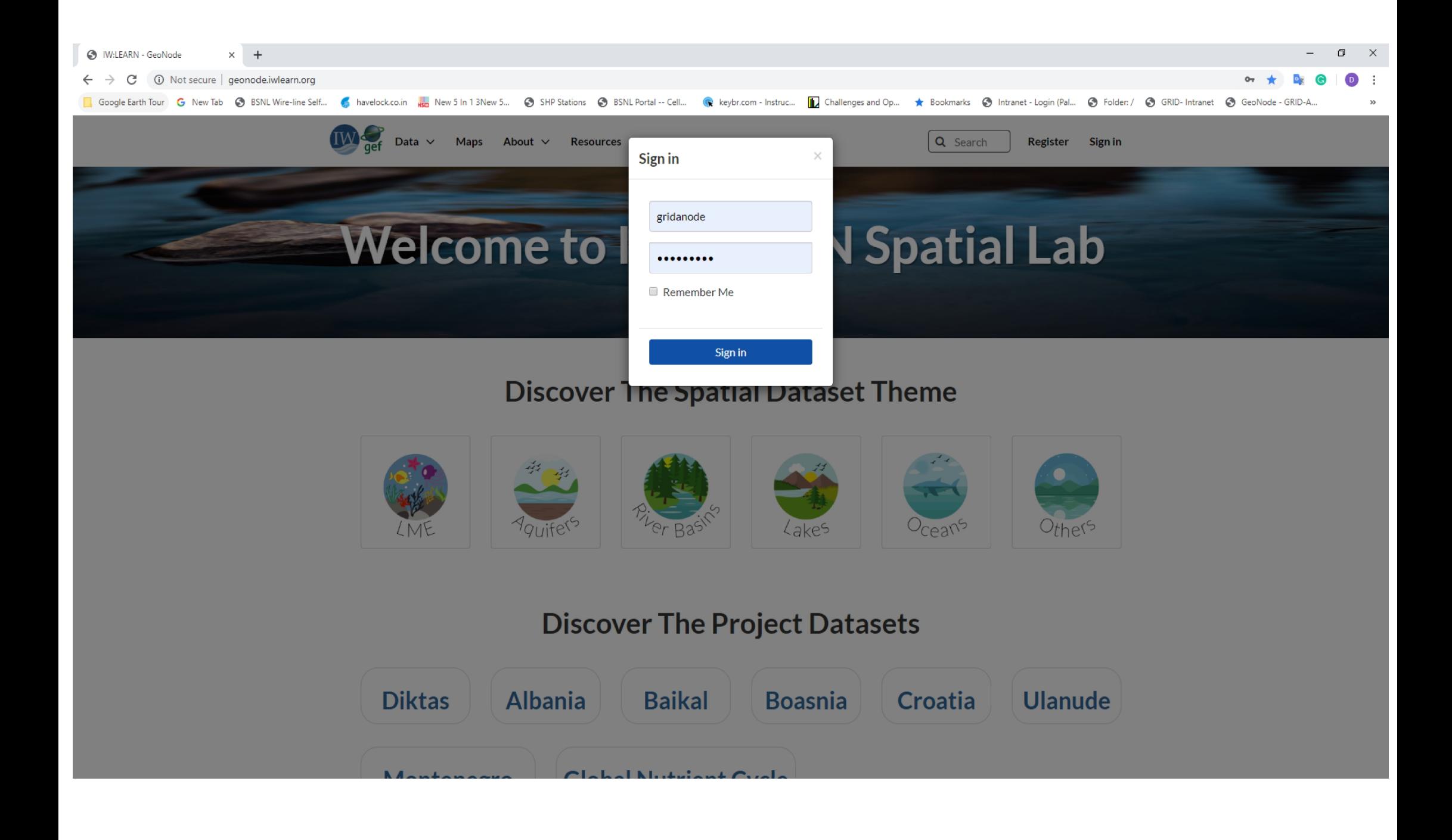

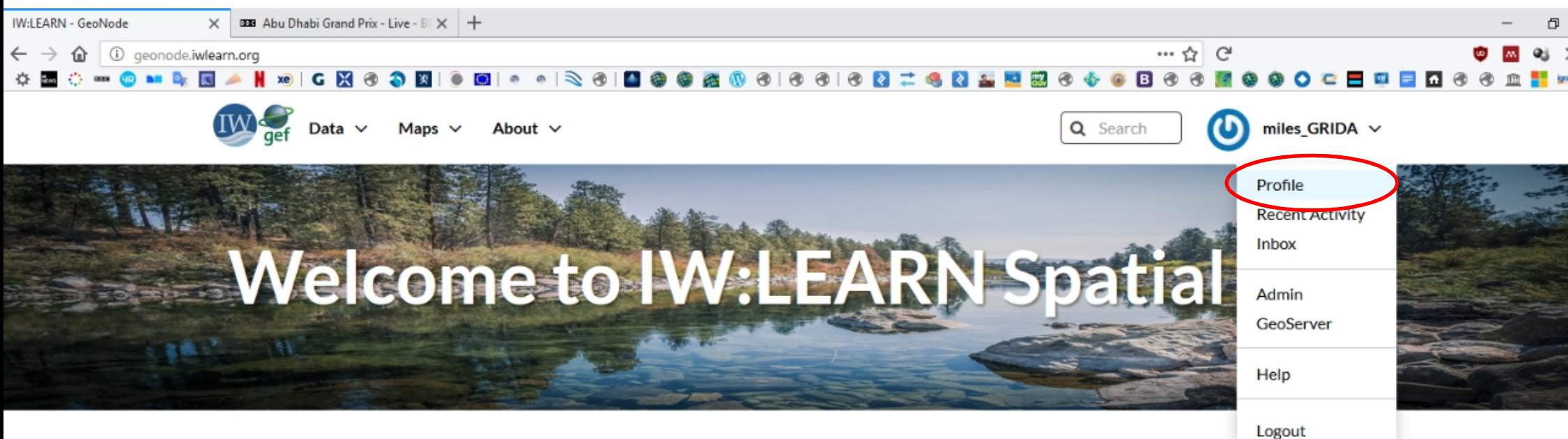

### **Discover The IW:LEARN Spatial Datasets**

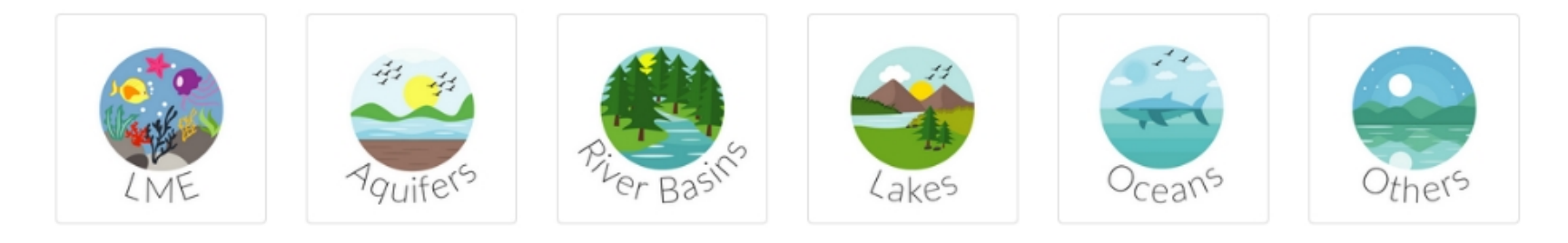

#### **Search for Data.**

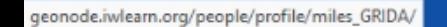

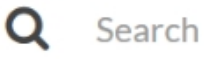

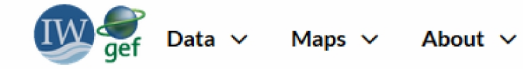

**‡** Admin

 $\circ$ 

 $\mathcal{A}_i$ 

#### Miles Macmillan-Lawler (miles\_GRIDA)

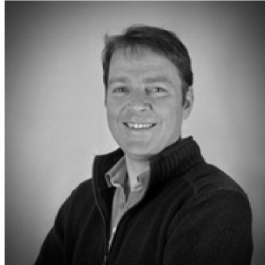

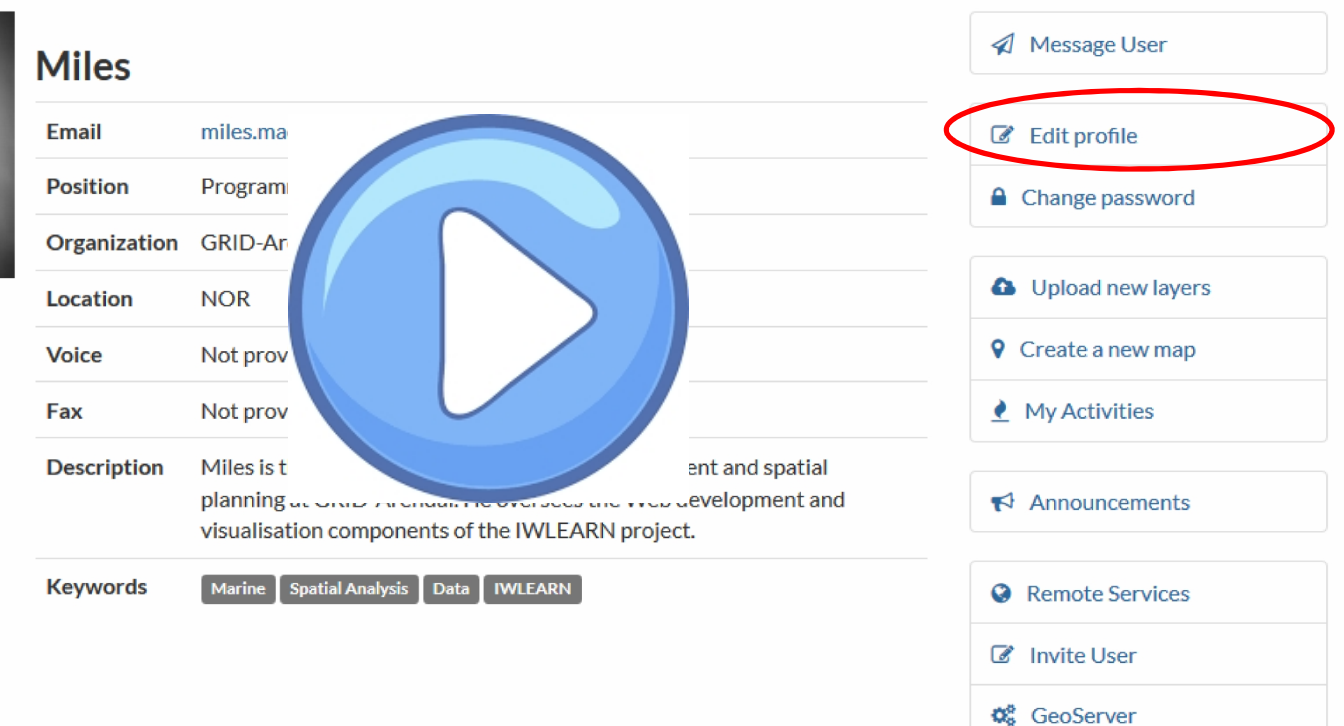

#### **Resources**

All contents Layers Maps Documents

## Exploring the interface

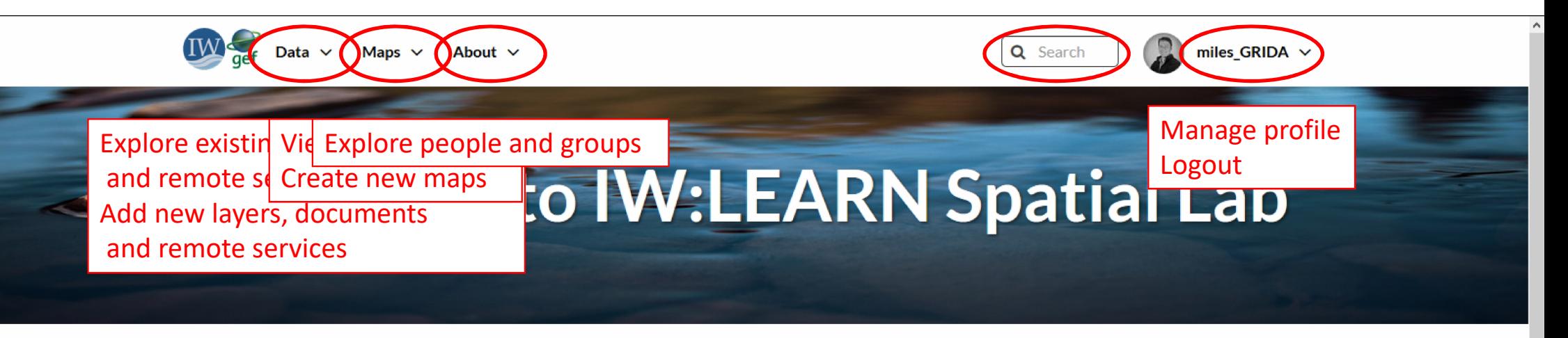

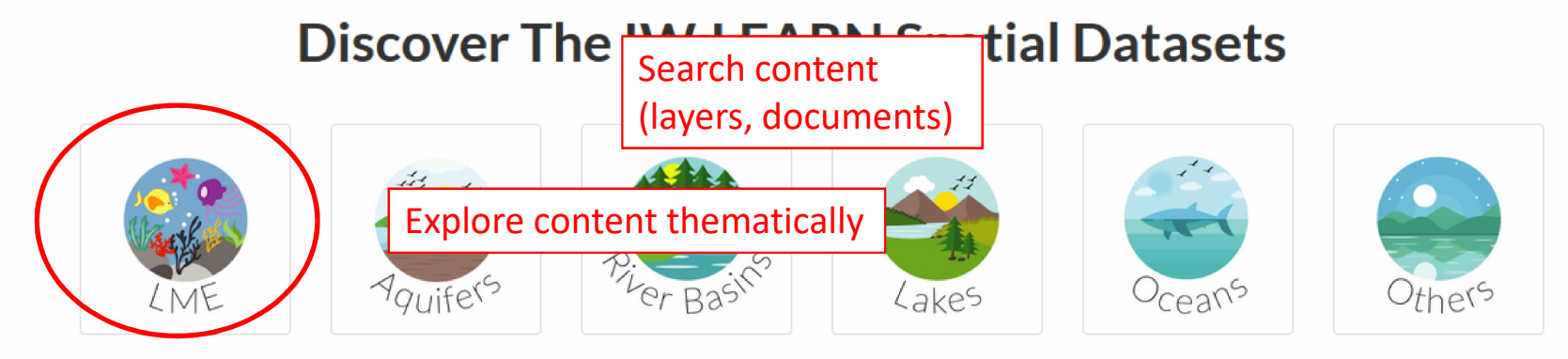

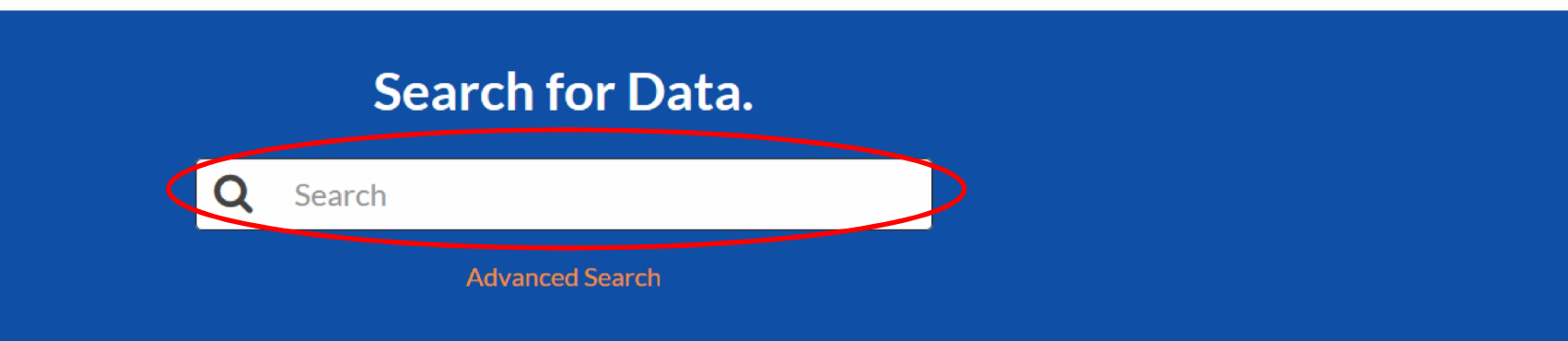

## Upload your own data

### Note: The Spatial Lab accepts most standard spatial data formats

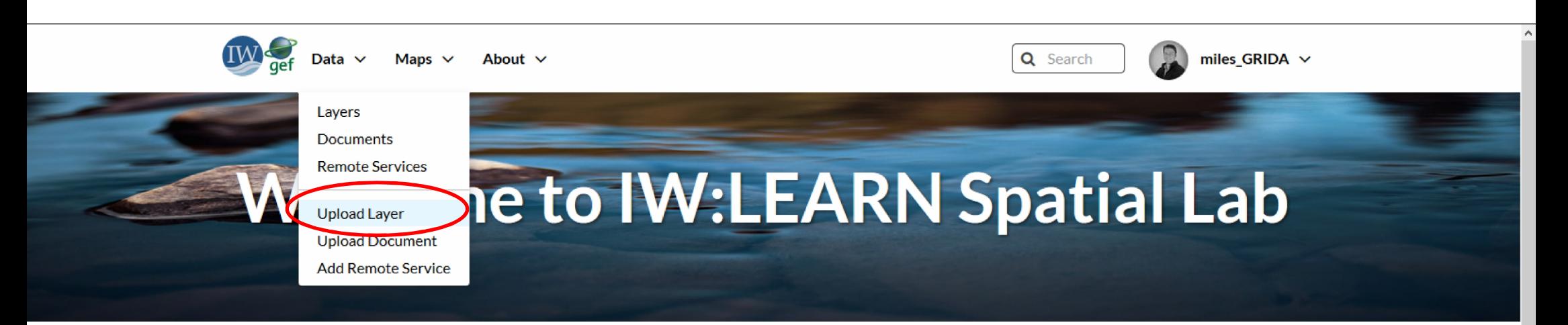

### **Discover The IW:LEARN Spatial Datasets**

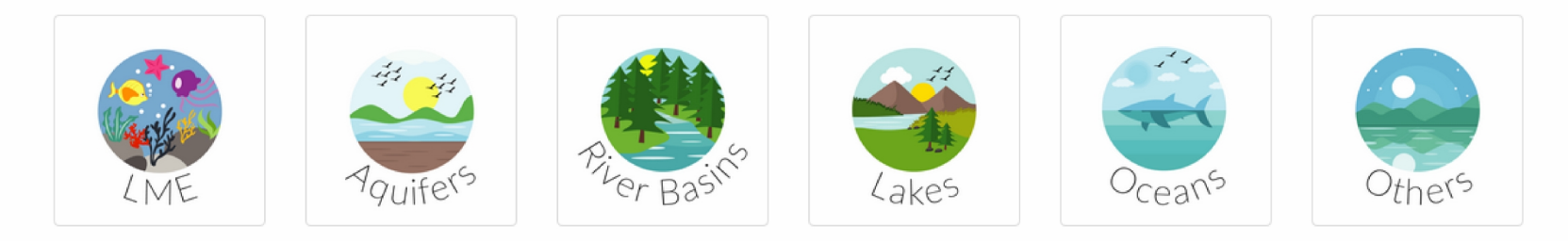

#### **Search for Data.**

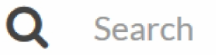

**Advanced Search** 

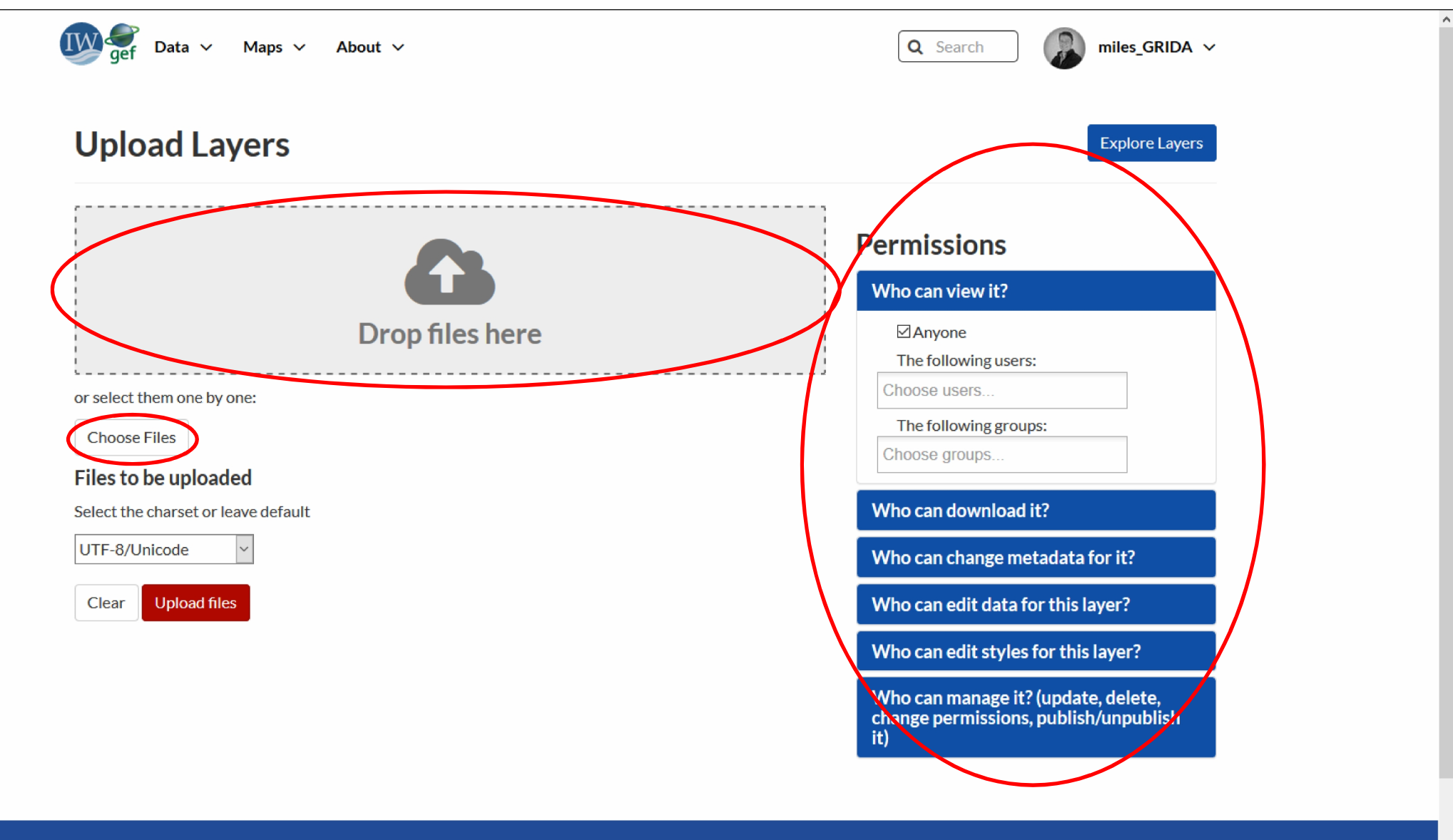

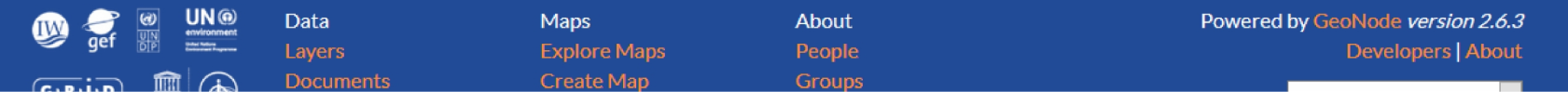

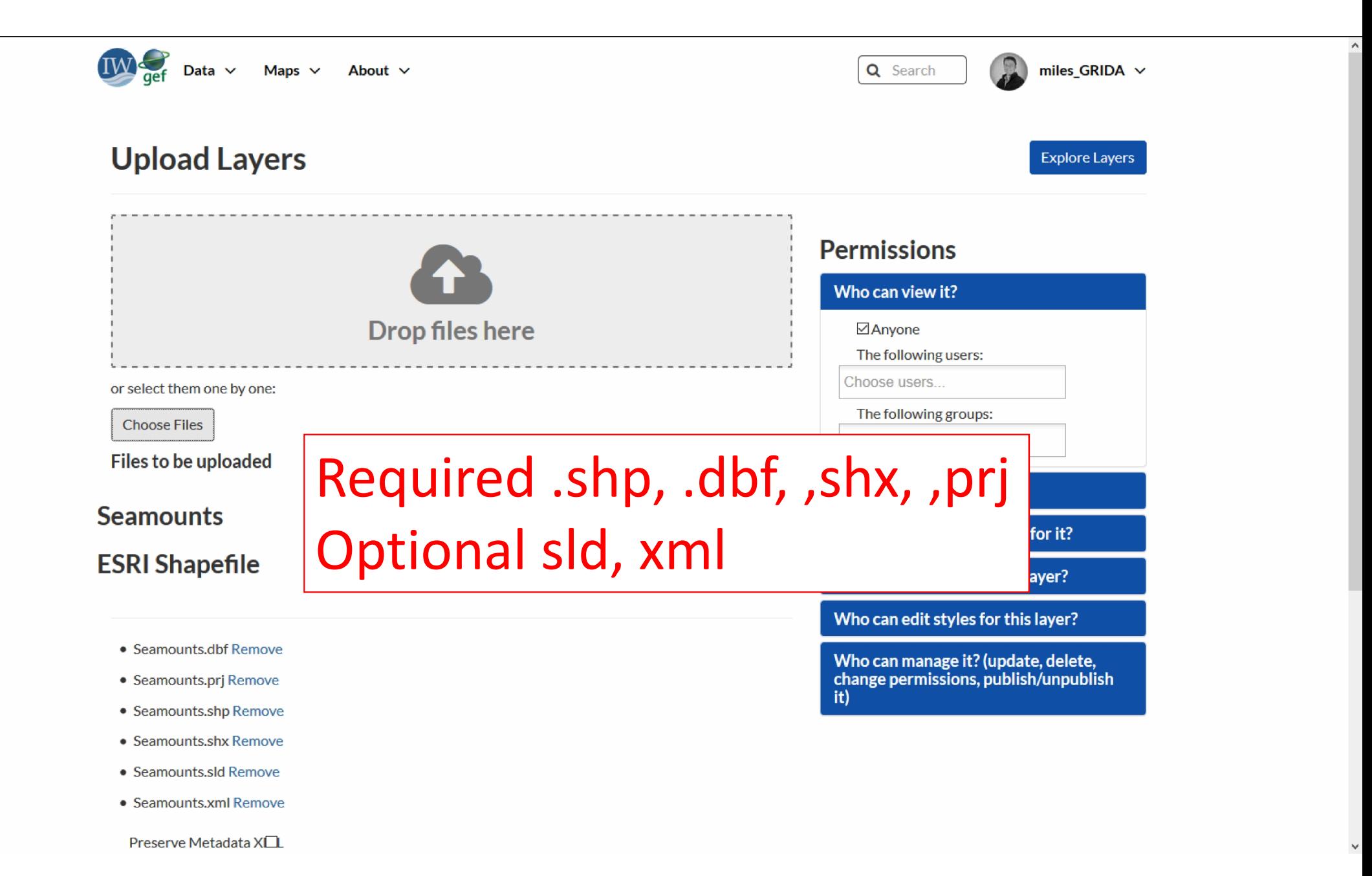

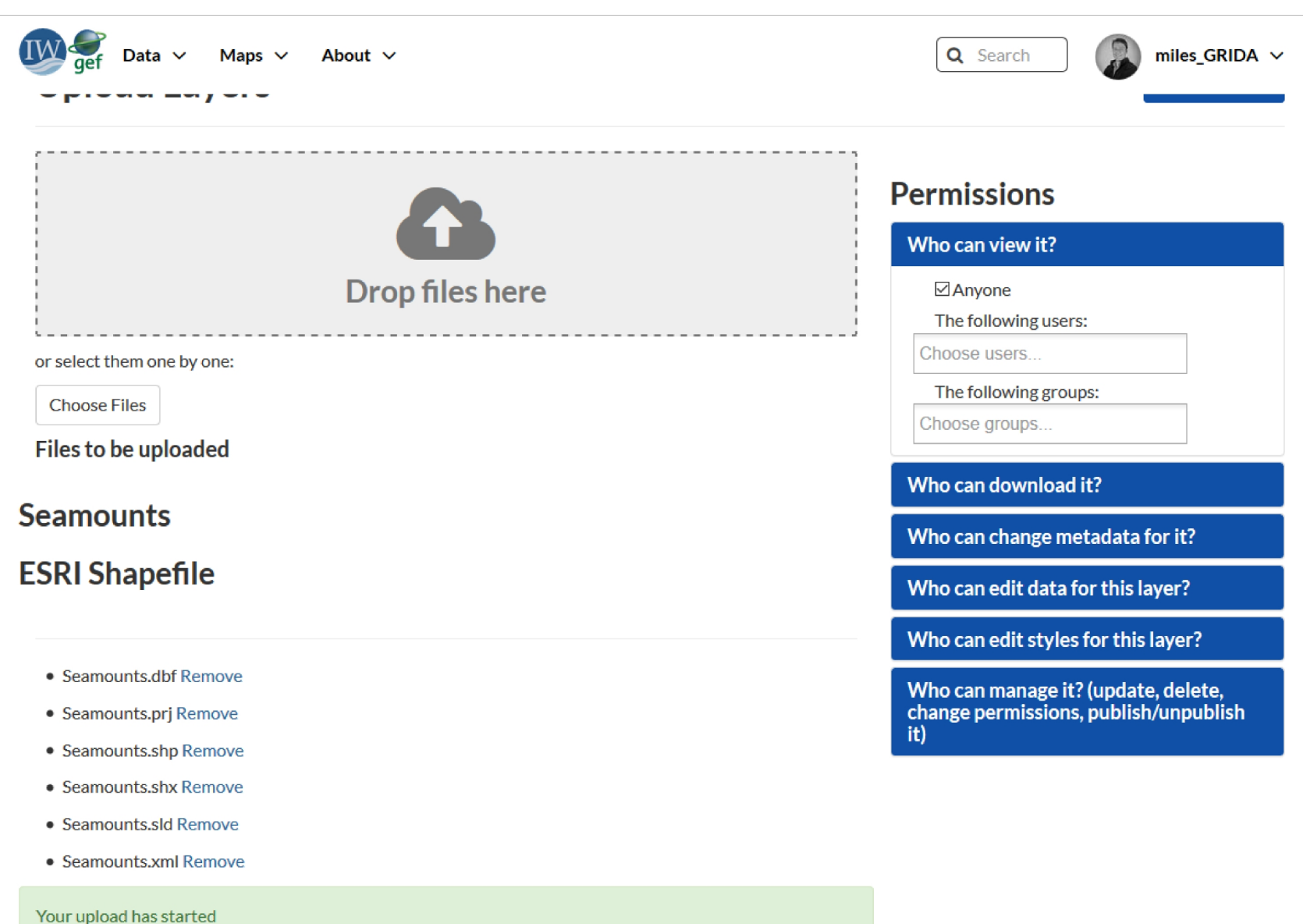

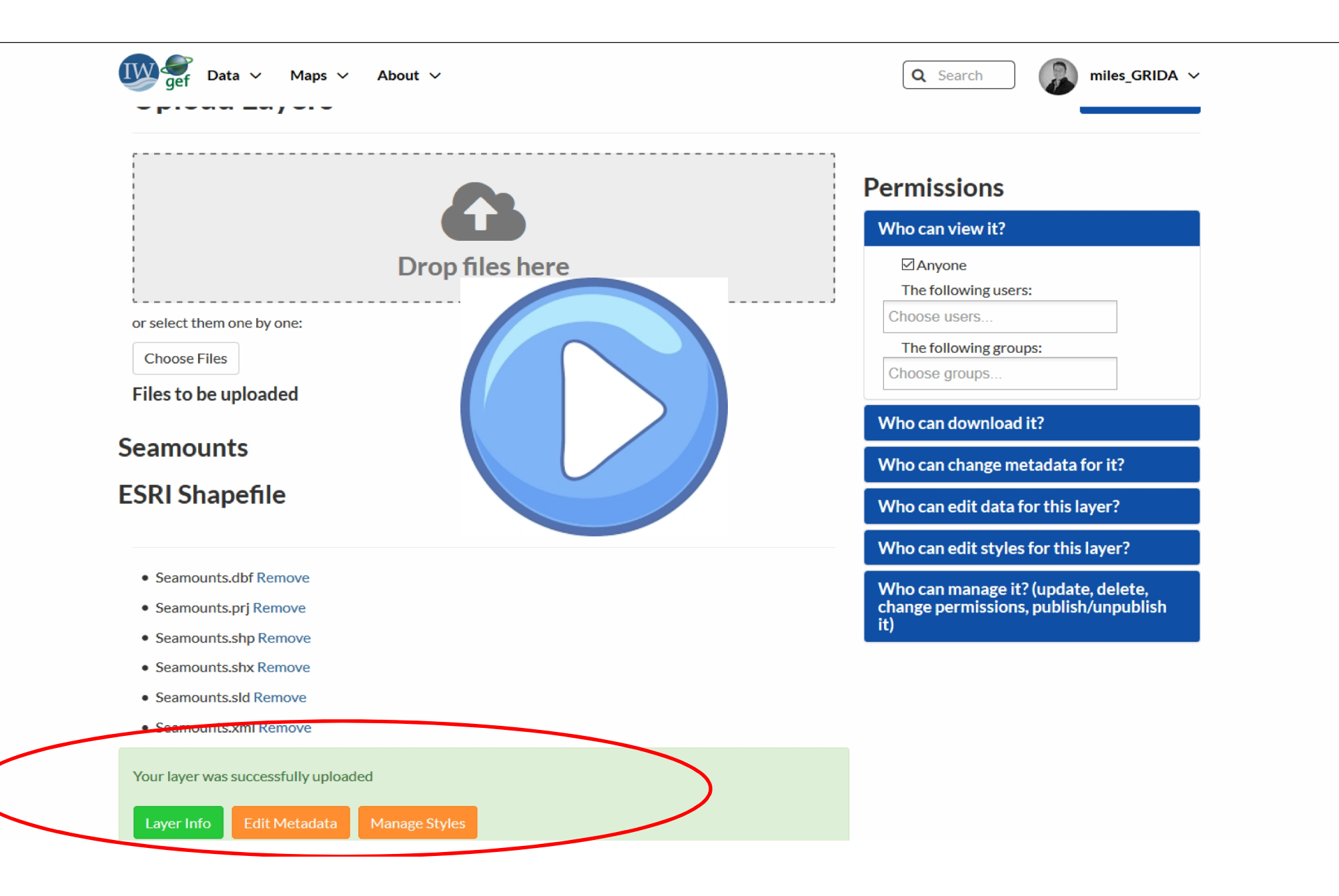

# Note: your own SDI can be linked directly to IWLEARN Spatial Lab using web services

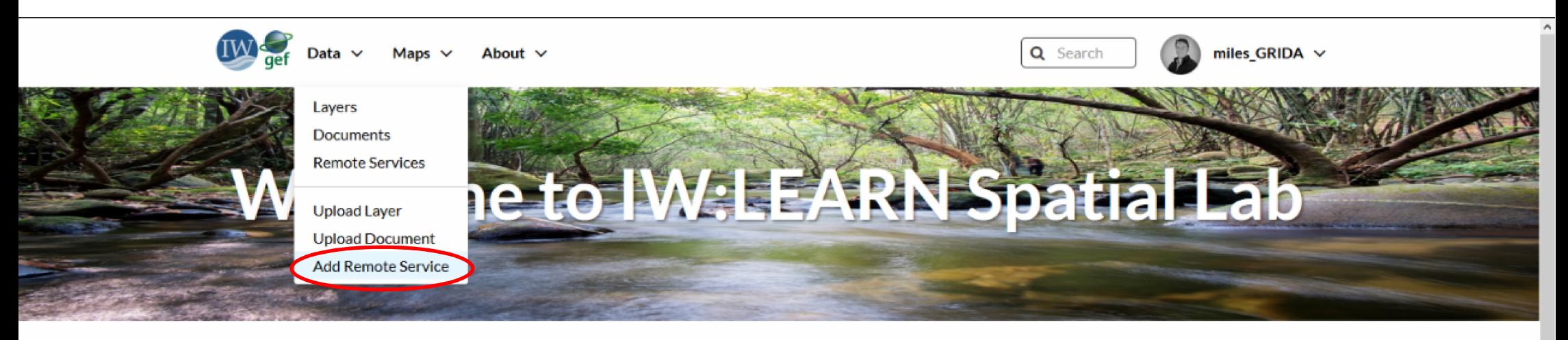

#### **Discover The IW:LEARN Spatial Datasets**

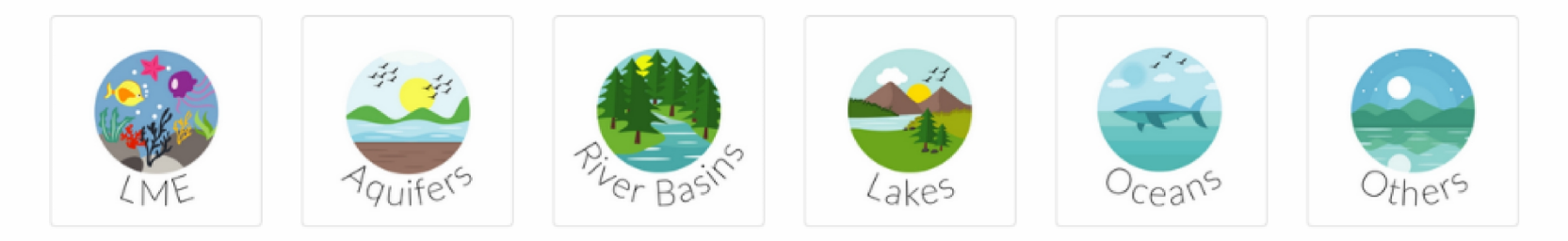

#### **Search for Data.**

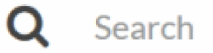

**Advanced Search** 

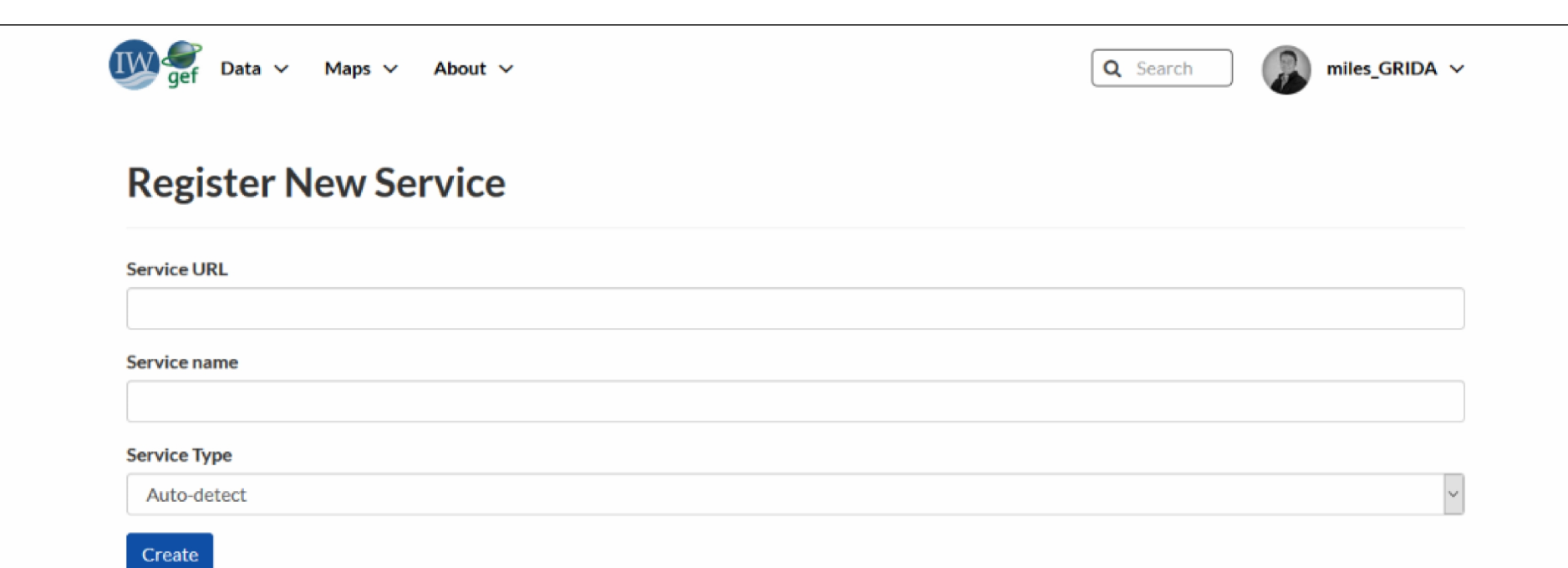

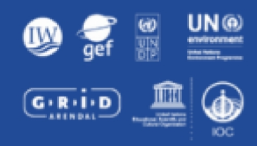

#### Powered by GeoNode version 2.6.3 Data Maps About People Developers | About Layers **Explore Maps Documents** Create Map Groups English **Remote Services** Add User **Upload Layer Upload Document Invite User Add Remote Service Create Group**
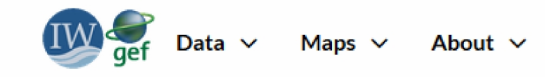

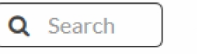

### **Remote Services**

Register a new Service

 $\Omega$ 

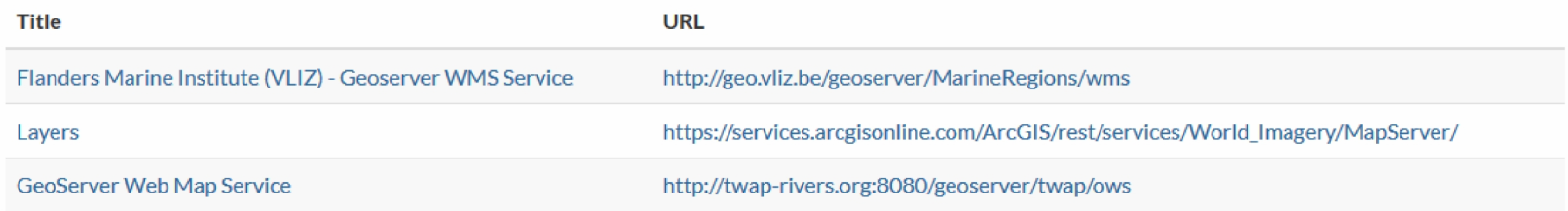

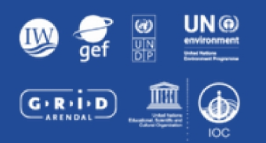

### Data Layers Documents **Remote Services** Upload Layer **Upload Document**

**Add Remote Service** 

Maps **Explore Maps** 

Create Map

About People Groups Announcements Add User **Invite User Create Group** 

Powered by GeoNode version 2.6.3 Developers | About

English

 $\overline{\mathbf{v}}$ 

# Metadata

Metadata is not a dirty word

- •Describes the data about data
- Can be used to search for data
- •Others can understand about the data, limitations, age, purpose etc.

Standards for metadata

- •ISO 19115, FGDC, Dublin Core, EU Inspire Directive
- Stored in xml file (ISO 19139)
- The Spatial Lab can import existing metadata or be used to create metadata

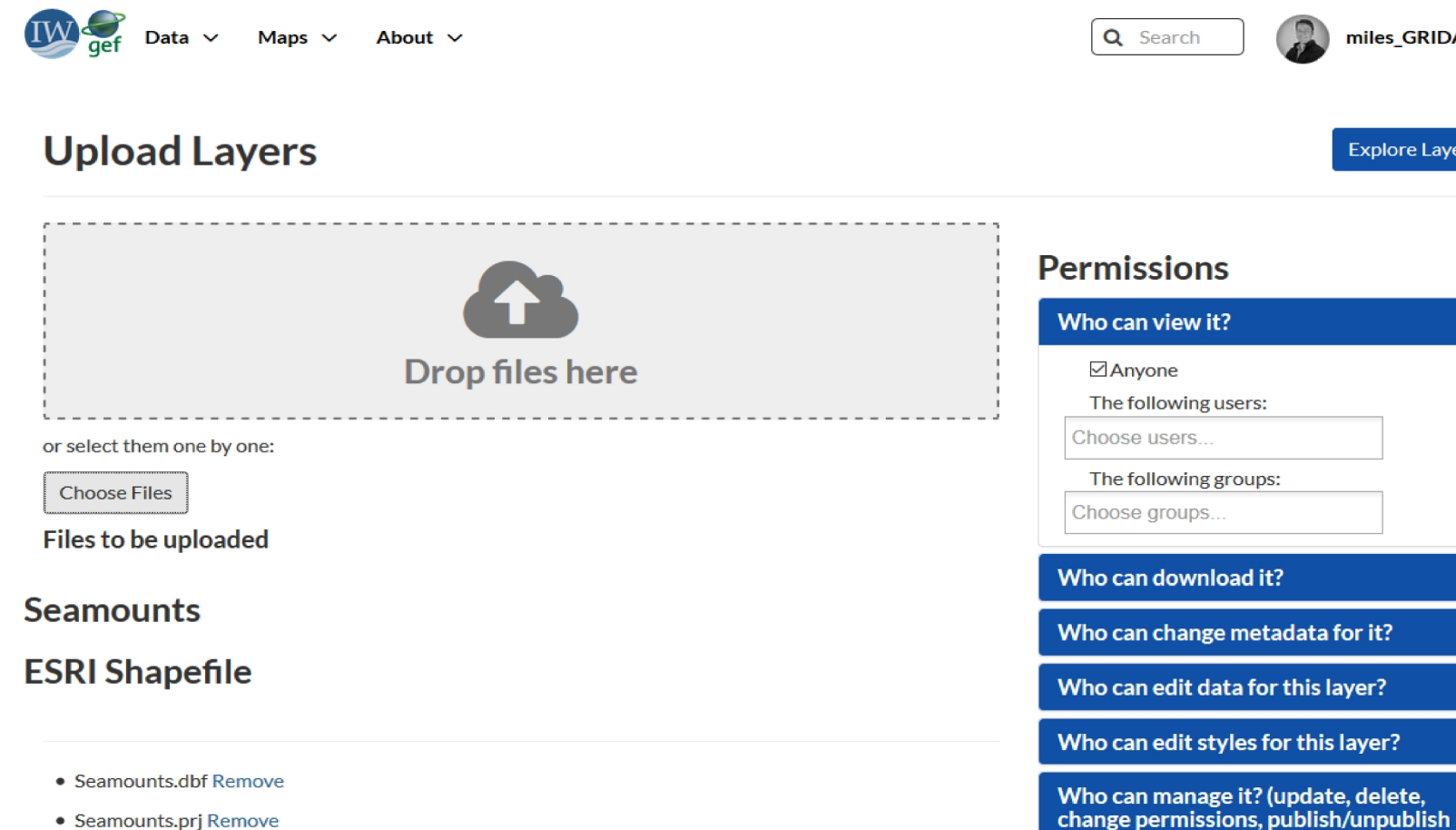

Ä

miles GRIDA  $\vee$ 

**Explore Layers** 

it)

- Seamounts.prj Remove
- Seamounts.shp Remove
- Seamounts.shx Remove
- · Seamounts.sld Remove
- Seamounts.xml Remove

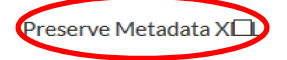

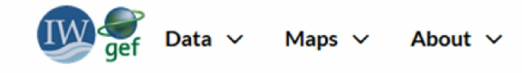

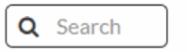

miles\_GRIDA  $\sim$ 

**Explore Layers** 

### **Edit Metadata**

### Editing details for geonode: seamounts

Note: this layer's orginal metadata was populated by importing a metadata XML file. GeoNode's metadata import supports a subset of ISO, FGDC, and Dublin Core metadata elements. Some of your original metadata may have been lost.

 $\begin{matrix} 1 \\ 1 \\ 2 \end{matrix}$ 

 $\vert$ 

### Update

### Owner

miles\_GRIDA

### **Title**

Seamount geomorphic feature layer

### **Date**

2014-02-20 12:00 AM

### Date type

Publication

### **Edition**

**Abstract** 

The seamount geomorphic feature layer represents the spatial extent of the seamounts of the worlds oceans based on interpretation of the SRTM30 plus v7 global bathymetry model. The layer is one of the 25 layers that make up the global seafloor geomorphic features map

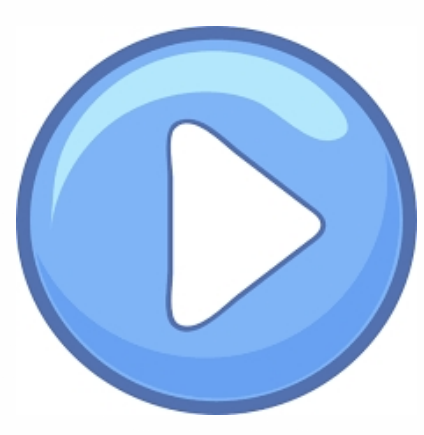

## Mandatory metadata fields

- Title
- Date/Date type
- Abstract
- Purpose
- Maintenance frequency
- Regions
- License
- Spatial representation type
- Data Quality Statement
- Keywords
- Category

# Styling a layer

## Option 1. SLD style file

- Can be created using desktop GIS (e.g. QGIS)
- Upload with the layer

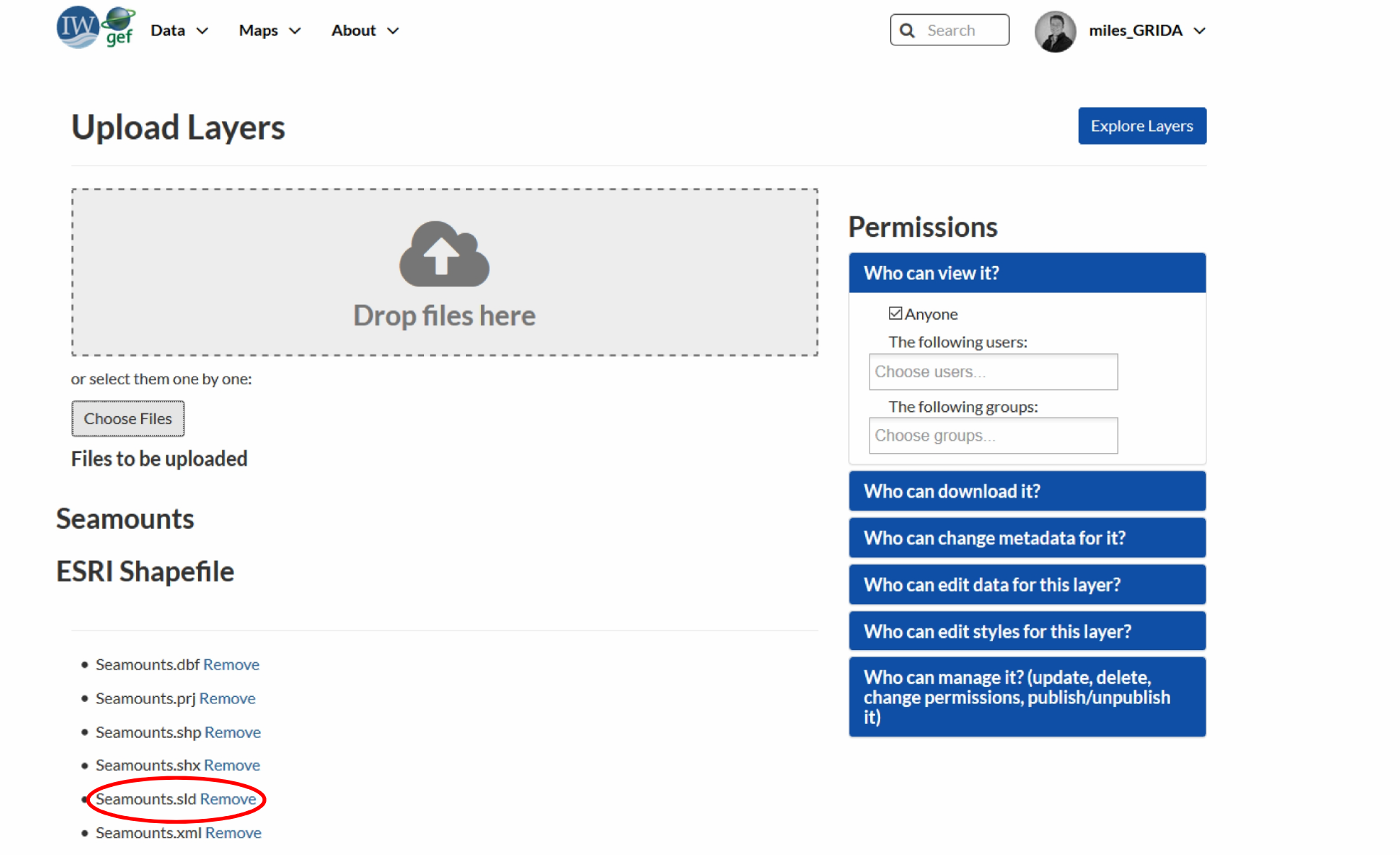

Preserve Metadata XILL

 $\mathcal{A}_i$ 

## Option 2. Within the Spatial Lab

- Geonode has an inbuilt style tool
- Layers can have multiple styles

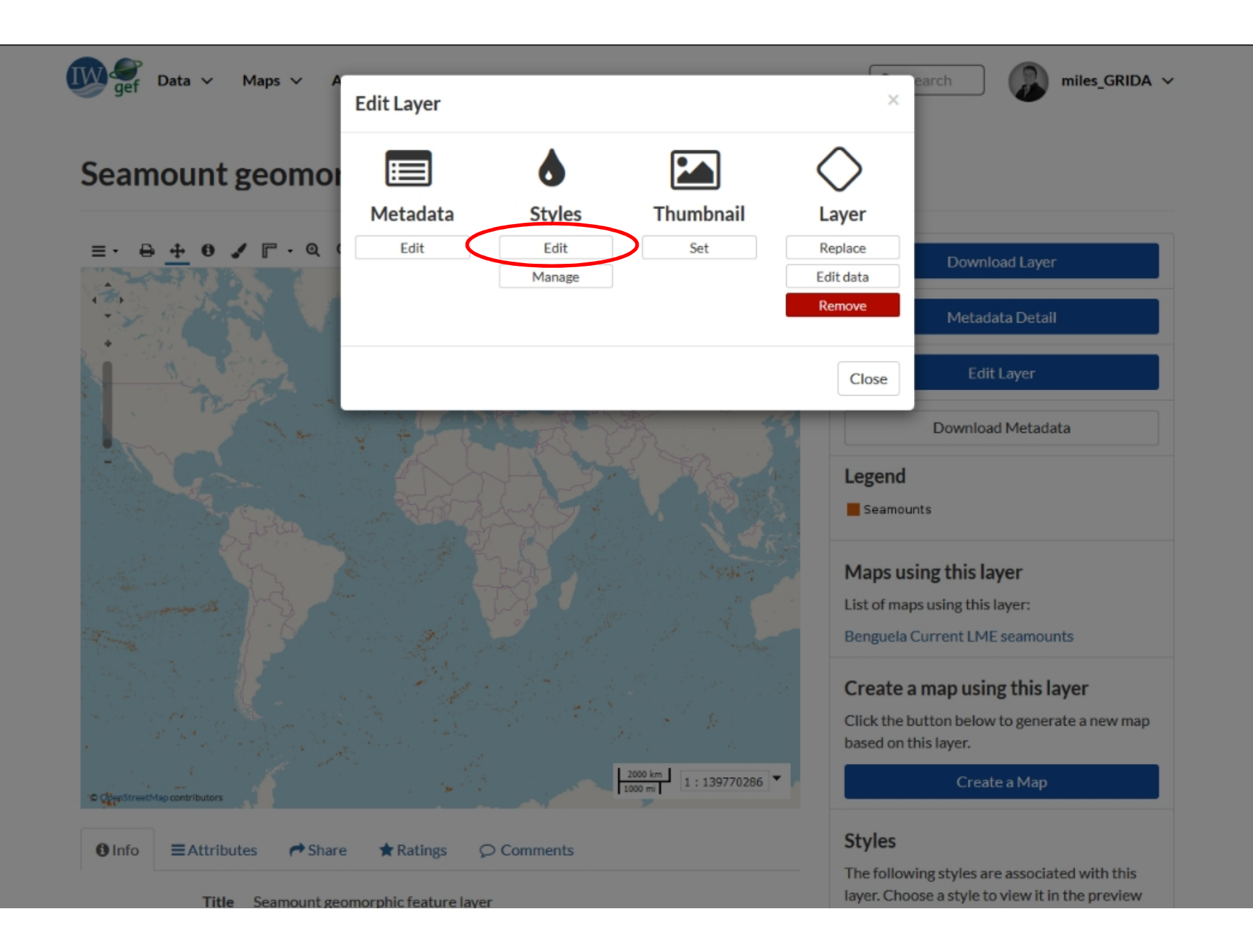

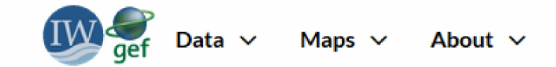

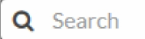

### Seamount geomorphic feature layer

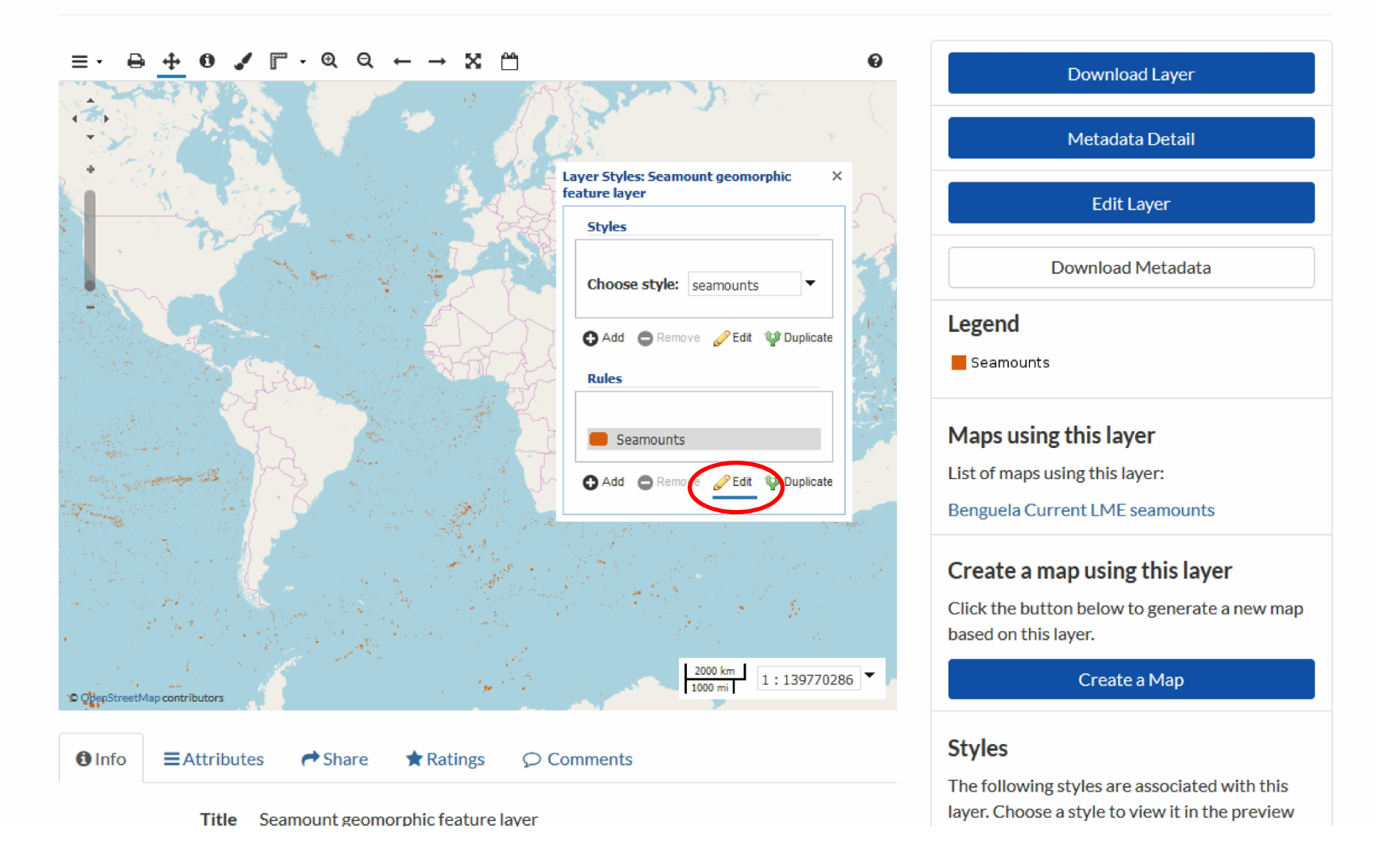

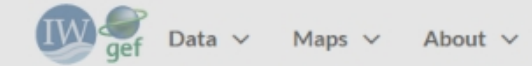

 $\leftarrow$ 

## Seamount geomorphic feature layer

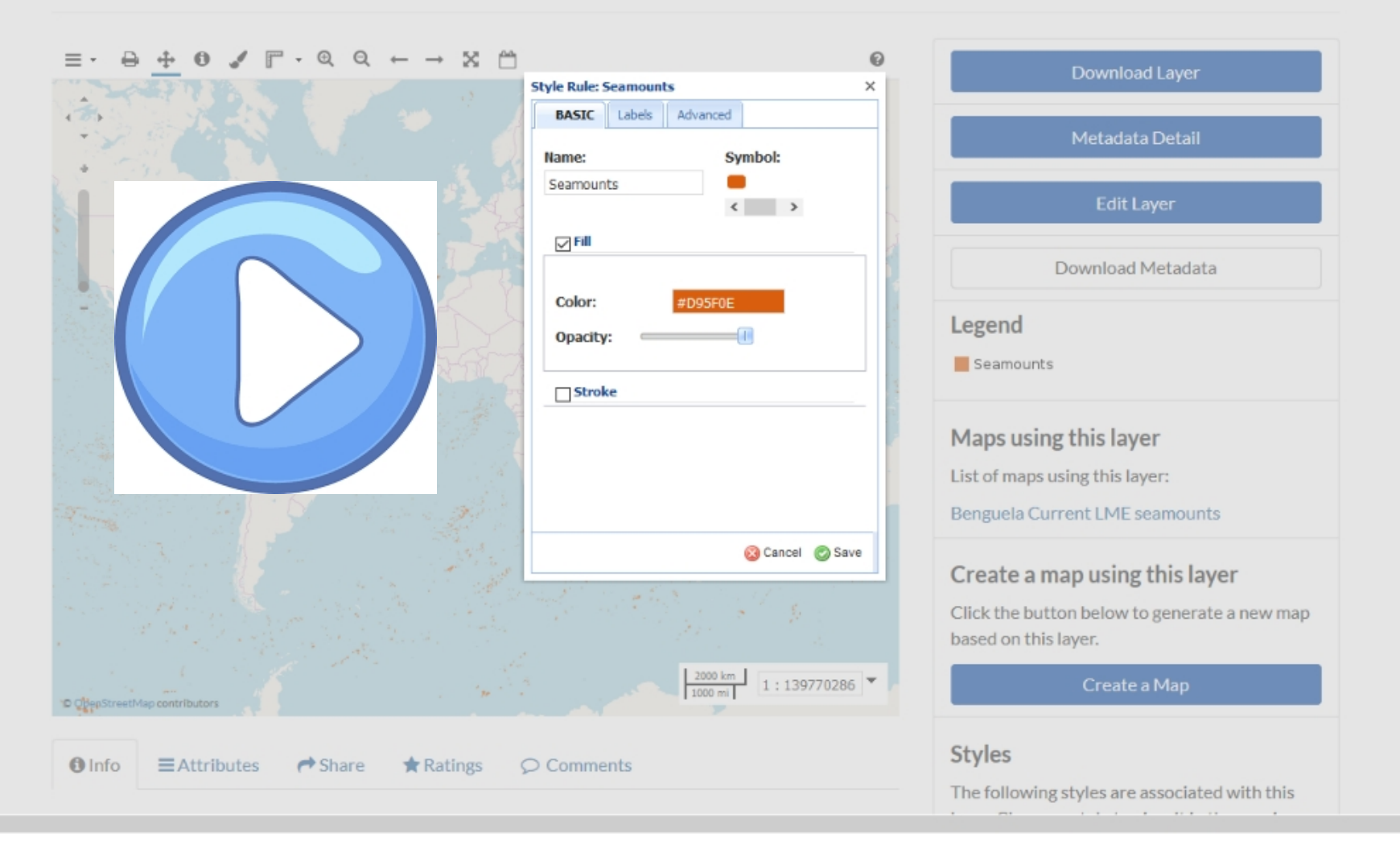

 $\lambda$ 

# Making a map

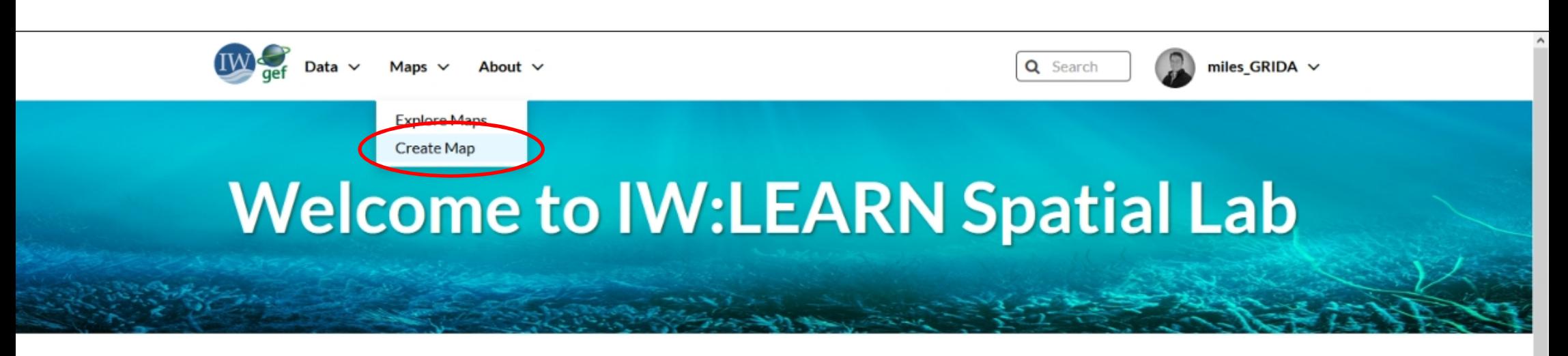

## **Discover The IW:LEARN Spatial Datasets**

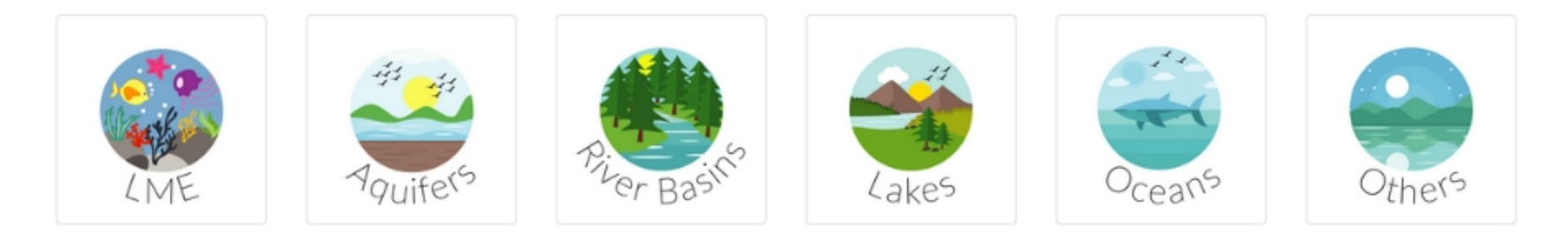

## **Search for Data.**

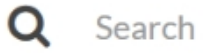

**Advanced Search** 

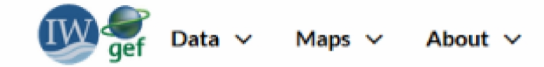

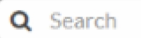

## Seamount geomorphic feature layer

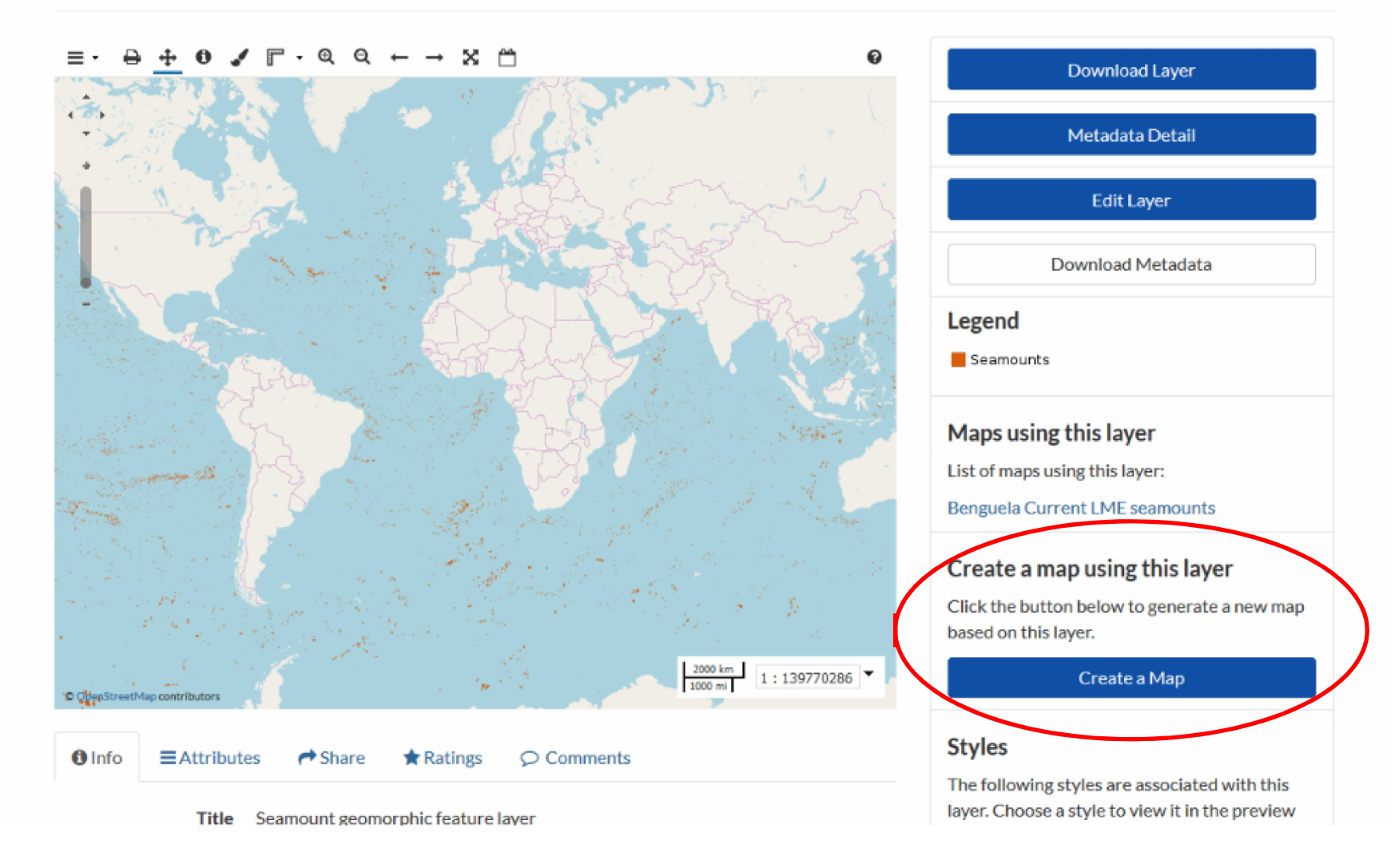

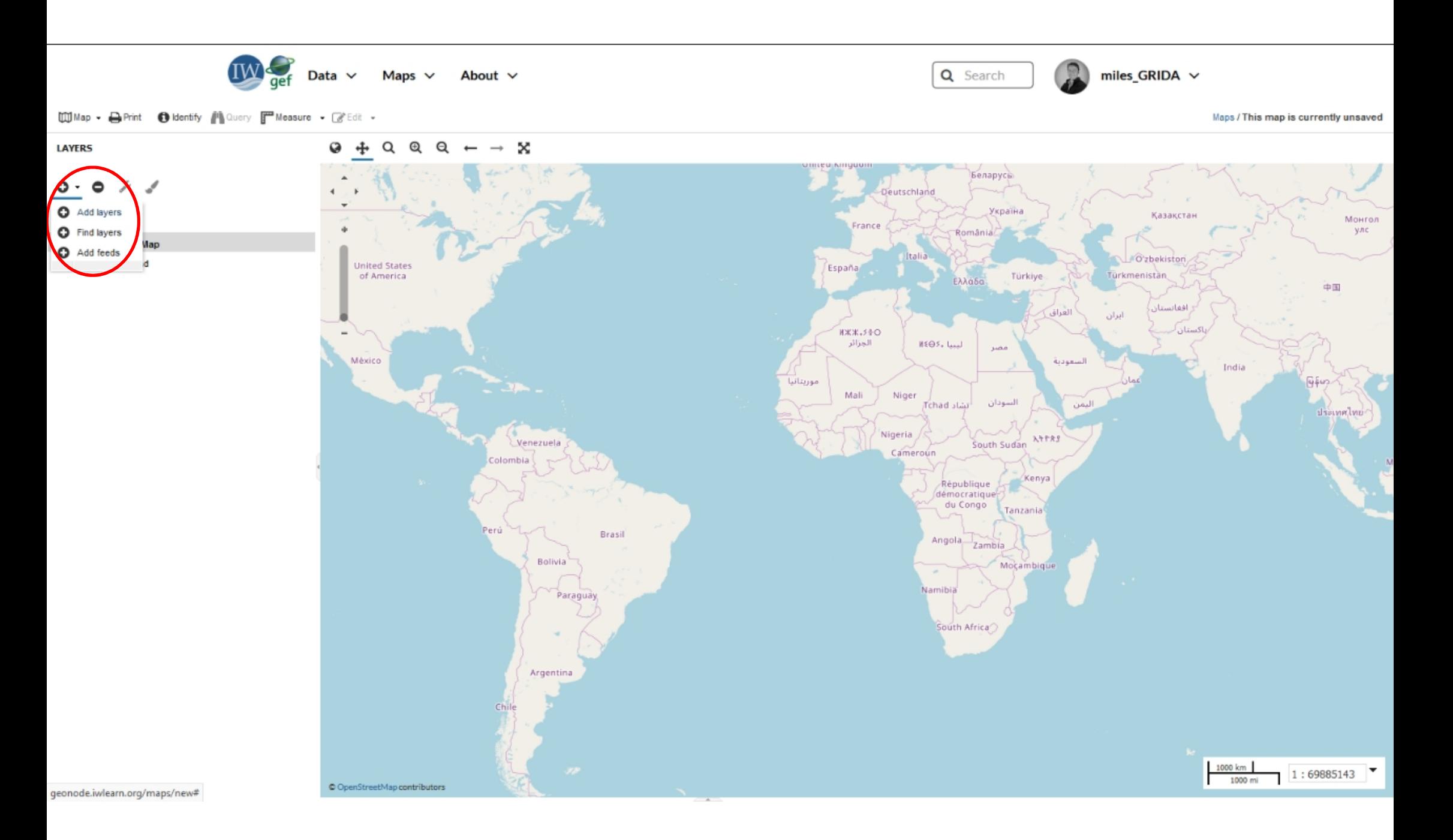

Maps  $\vee$ About  $\vee$ Data  $\vee$ 

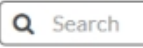

miles\_GRIDA  $\sim$ 

Maps / This map is currently unsaved

Ø.

WMap . DePrint O Identify Muldery Falleasure . C'Edit .

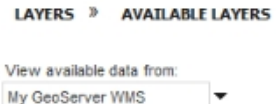

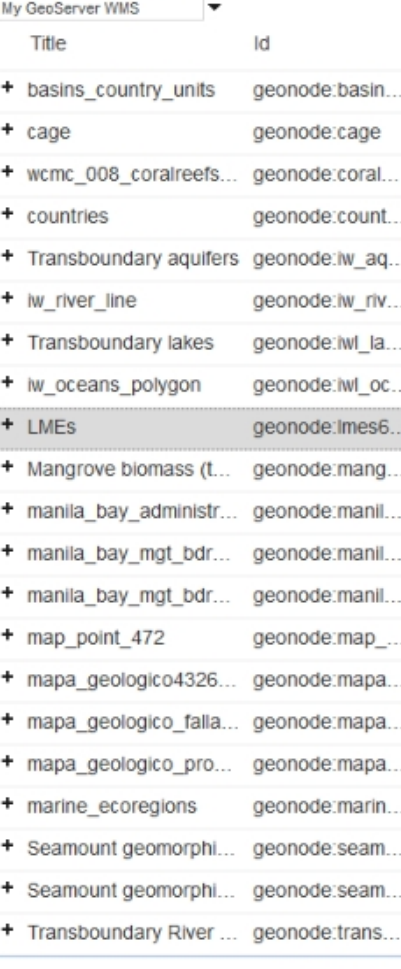

www.openstreetmap.org/copyright

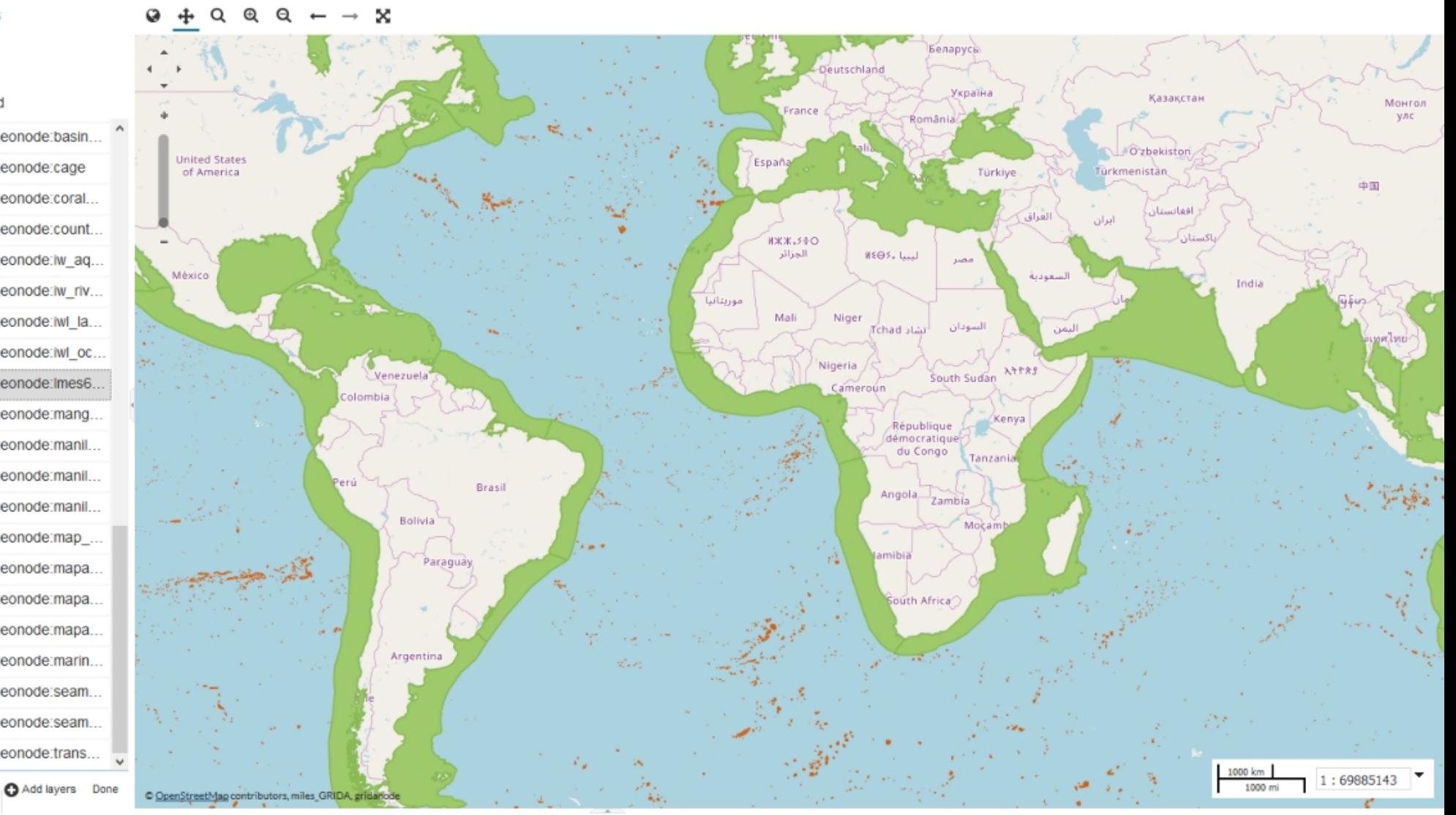

![](_page_55_Figure_0.jpeg)

![](_page_56_Figure_0.jpeg)

![](_page_57_Figure_0.jpeg)

geonode.iwlearn.org/maps/new#

![](_page_58_Figure_0.jpeg)

![](_page_59_Figure_0.jpeg)

# Saving, sharing and publishing a map

![](_page_61_Figure_0.jpeg)

![](_page_62_Picture_0.jpeg)

Data  $\vee$ Maps  $\vee$ About  $\vee$ 

Q Search

miles\_GRIDA  $\vee$ 

[1] Map . De Print @ Identify Mullery Falleasure . C Edit .

LAYERS » LMES

Maps / This map is currently unsaved

#### $Q Q Q + \rightarrow X$  $Q +$

![](_page_62_Figure_7.jpeg)

![](_page_63_Figure_0.jpeg)

![](_page_64_Picture_0.jpeg)

![](_page_64_Picture_1.jpeg)

## Seamount geomorphic feature layer

![](_page_64_Figure_4.jpeg)

![](_page_65_Figure_0.jpeg)

## **Benguela Current LME seamounts**

![](_page_65_Picture_2.jpeg)

![](_page_66_Figure_0.jpeg)

![](_page_67_Figure_0.jpeg)

![](_page_68_Picture_159.jpeg)

Data  $\vee$ Maps  $\vee$ About  $\vee$ 

O OpenStreetMap contributors, gridanode, miles\_GRIDA

Q Search

South Sudan

tî Bêafrîka

Centrafricaine

République

miles\_GRIDA  $\vee$ 

Soomaaliva

مومال

Muadishoi

مقديشه

Maps / Benguela Current LME seamounts

500 km

34942571

المقادي ا

#### O Identify <sup>1</sup>Query <sup>1</sup> Measure - <sup>2</sup> Edit - $III$  Map  $\sim$   $\Box$  Print

![](_page_68_Picture_6.jpeg)

 $\Box$  Limit by scale

add condition or use CQL filter instead

Uganda Kenya Kampala Gabon Congo République Nairobi démocratique Kina du Congo Dar es Kinshasa Tanzania Salaam Mhuii <iframe style="border: none;" height="400" width="600" src="http://geonode.iwlearn.org/maps/ jasikar. 3277/embed"></iframe> Durban South Africa

Cameroun

i va

Vanundé

![](_page_69_Picture_3.jpeg)

![](_page_70_Picture_1.jpeg)

![](_page_71_Figure_0.jpeg)
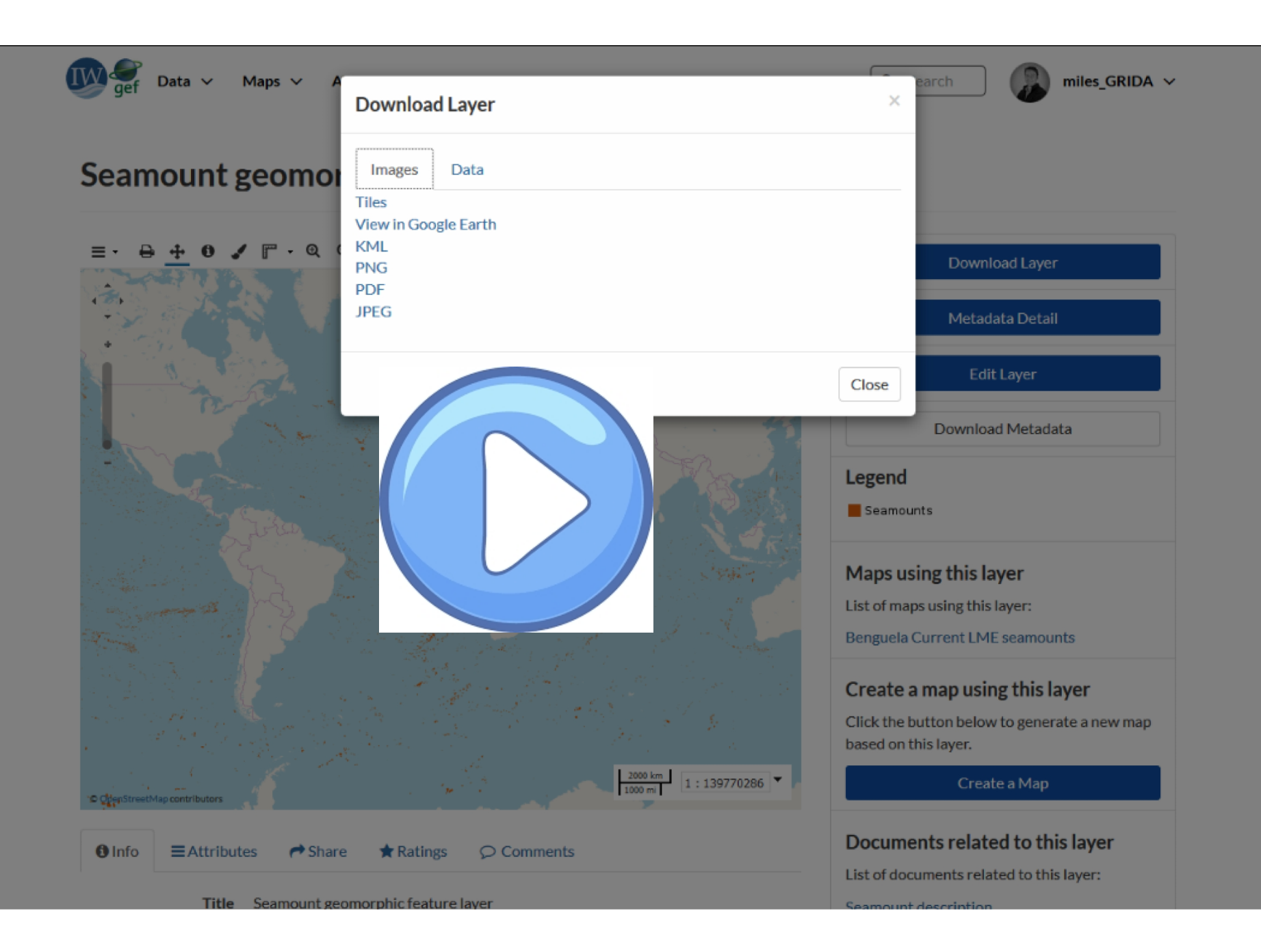

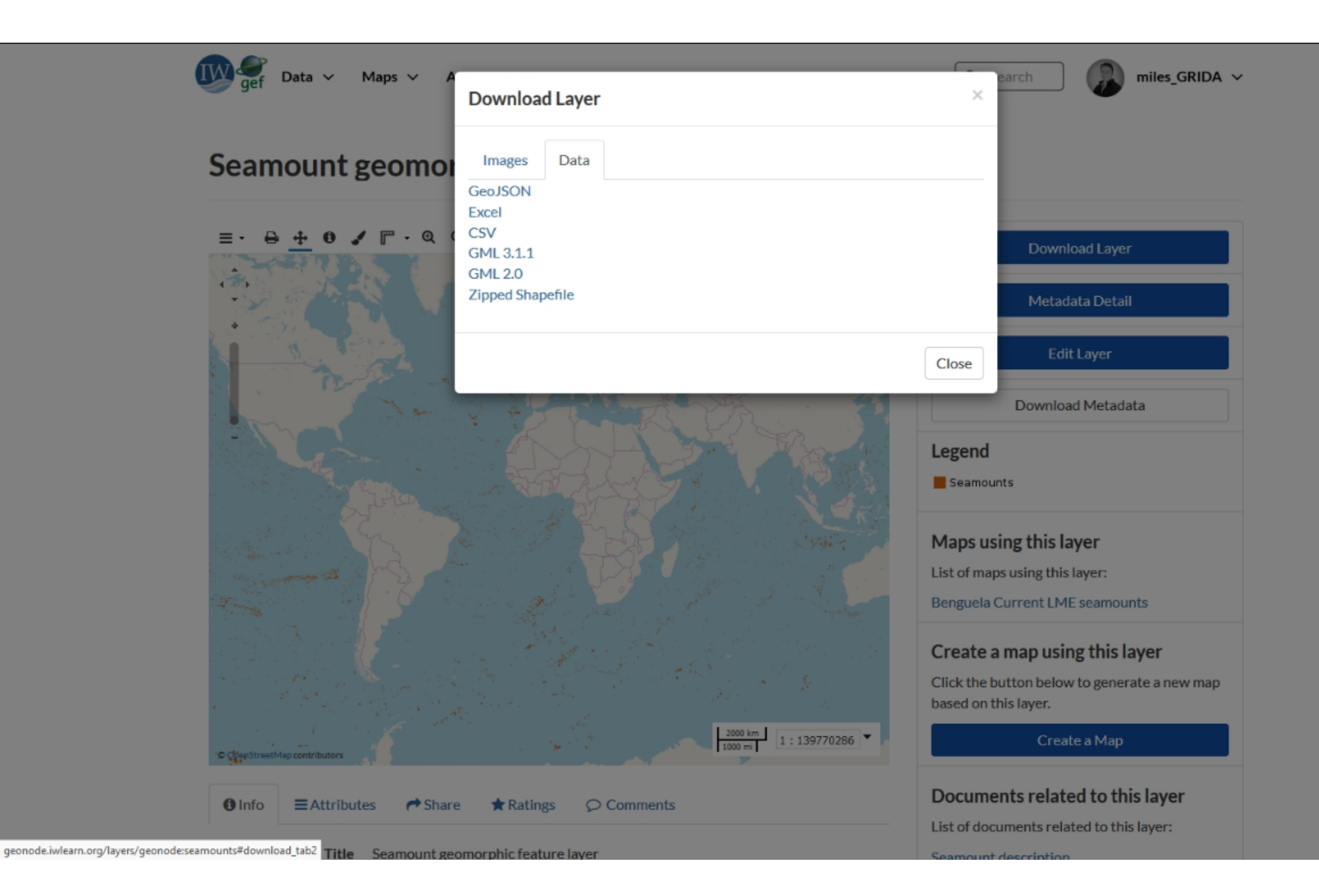

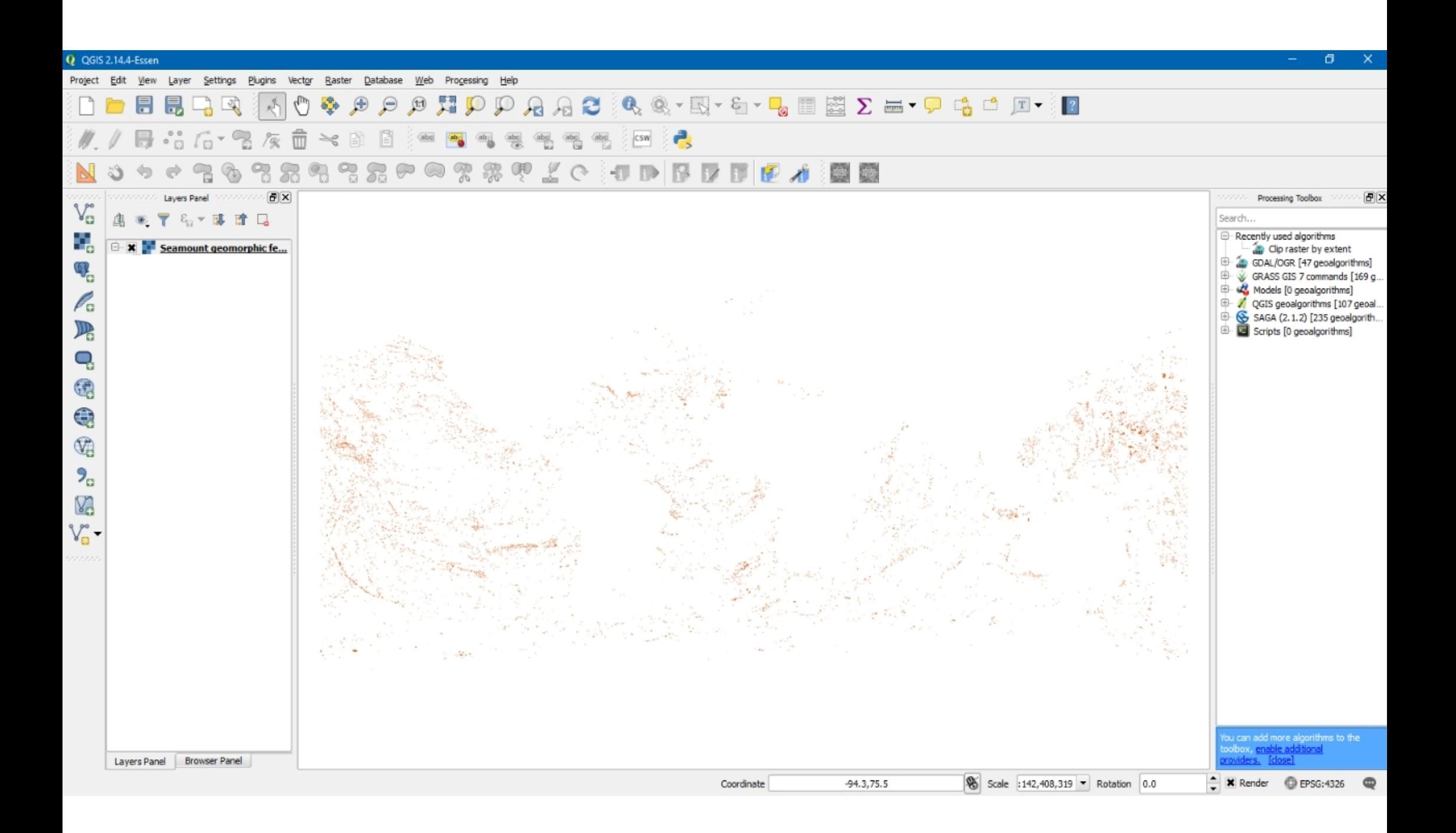

# What about non-spatial data?

## Non-spatial data

.doc .docx .gif .jpg .jpeg .ods .odt .odp .pdf .png .ppt .pptx .rar .sld .tif .tiff .txt .xls .xlsx .xml .zip .gz .qml

Links to external documents using URL

Link to maps and layers

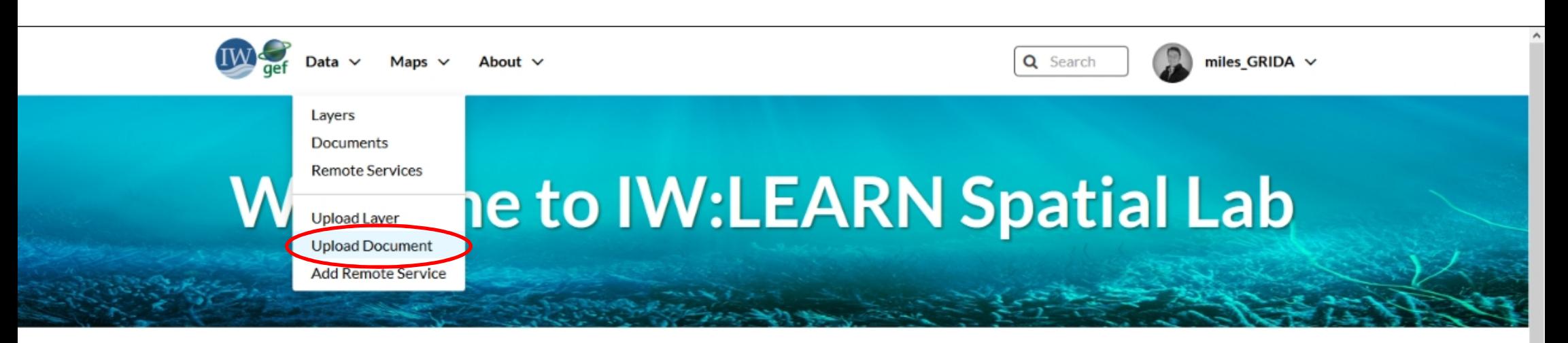

#### **Discover The IW:LEARN Spatial Datasets**

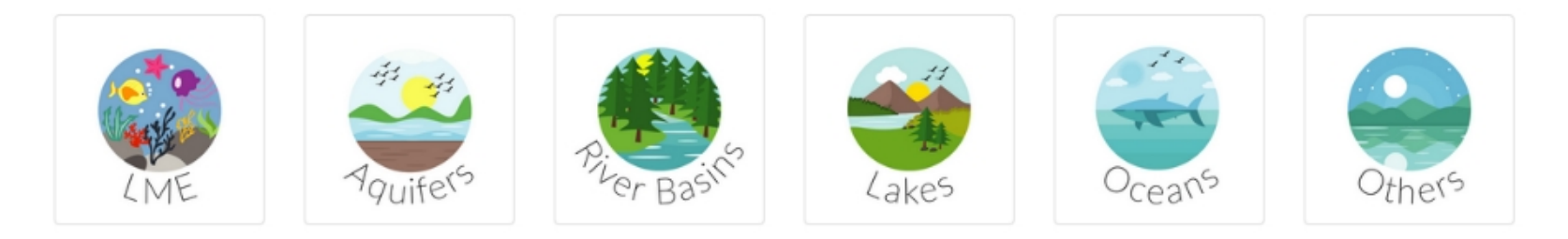

#### **Search for Data.**

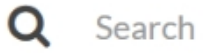

**Advanced Search** 

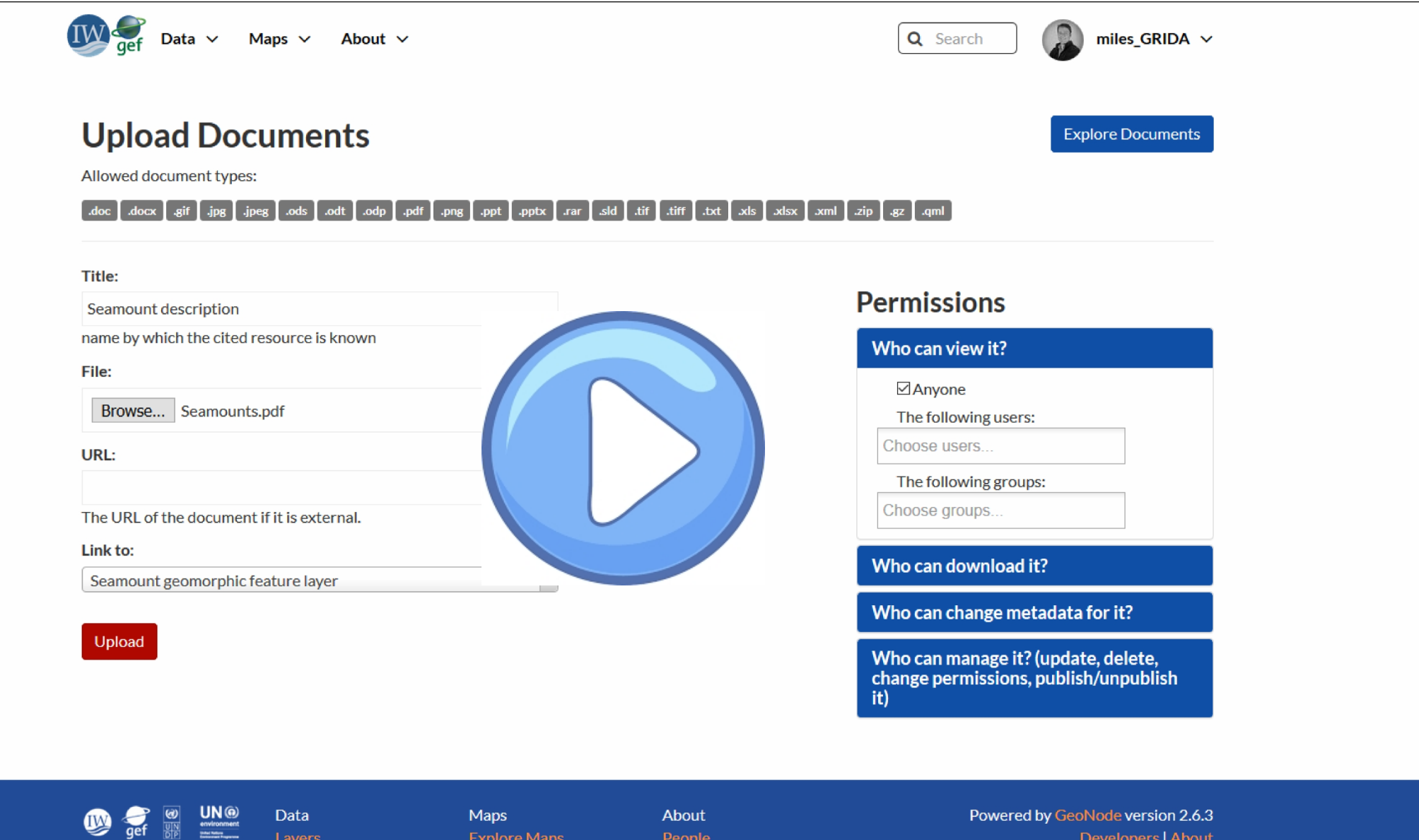

Documents Remote Services

 $\underbrace{\overbrace{\mathbf{G}\cdot\mathbf{R}\cdot\mathbf{i}\cdot\mathbf{D}}^{\text{ext}_{\text{S}}\cdot\mathbf{R}\cdot\mathbf{i}\cdot\mathbf{D}}^{\text{max}}}_{\text{maximal}}$ 

 $\bigcirc$ 

Create Map

Groups

Developers | About

 $\backsim$ 

English

 $\overline{\phantom{a}}$ 

## Creating / Editing Data

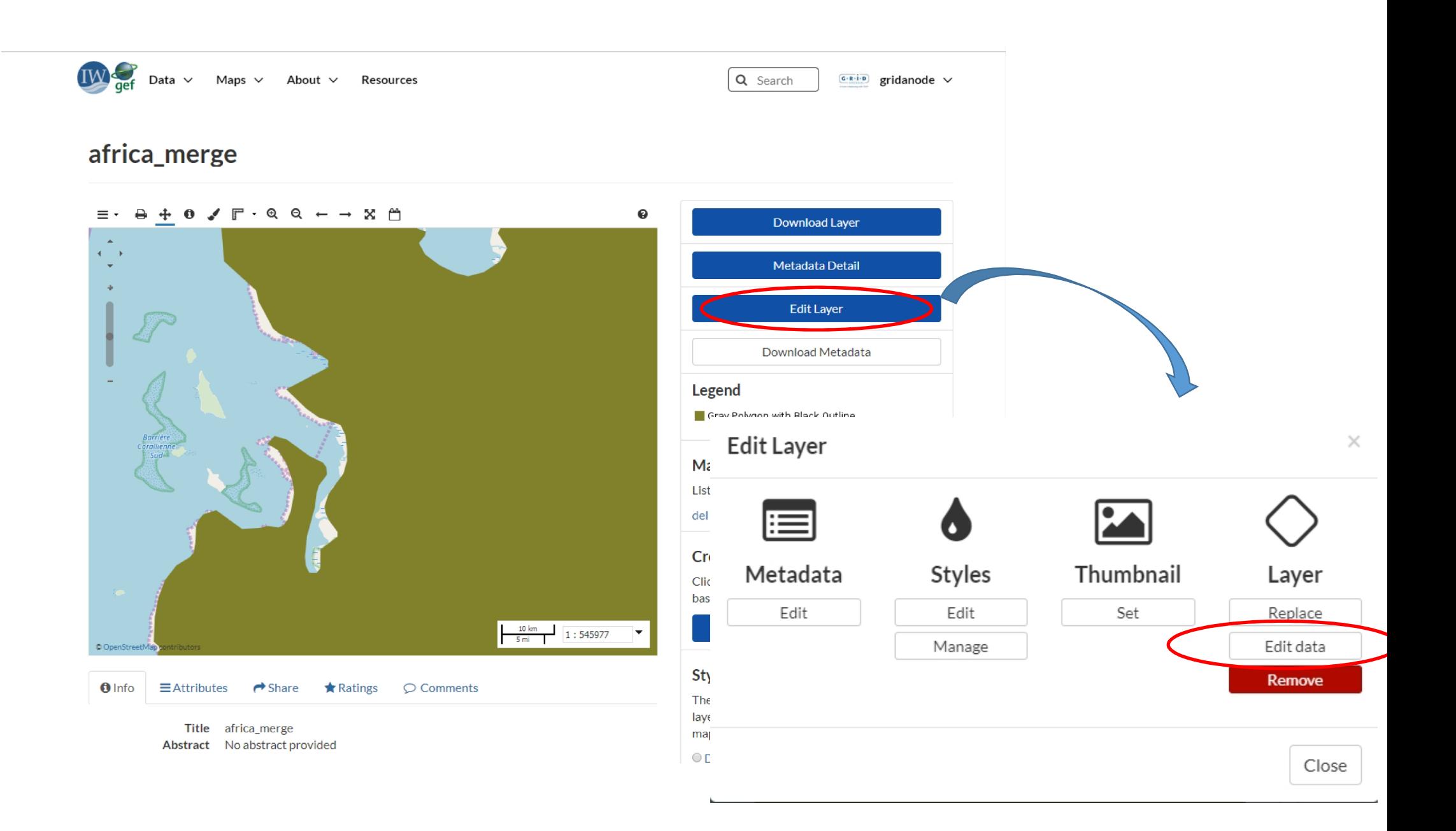

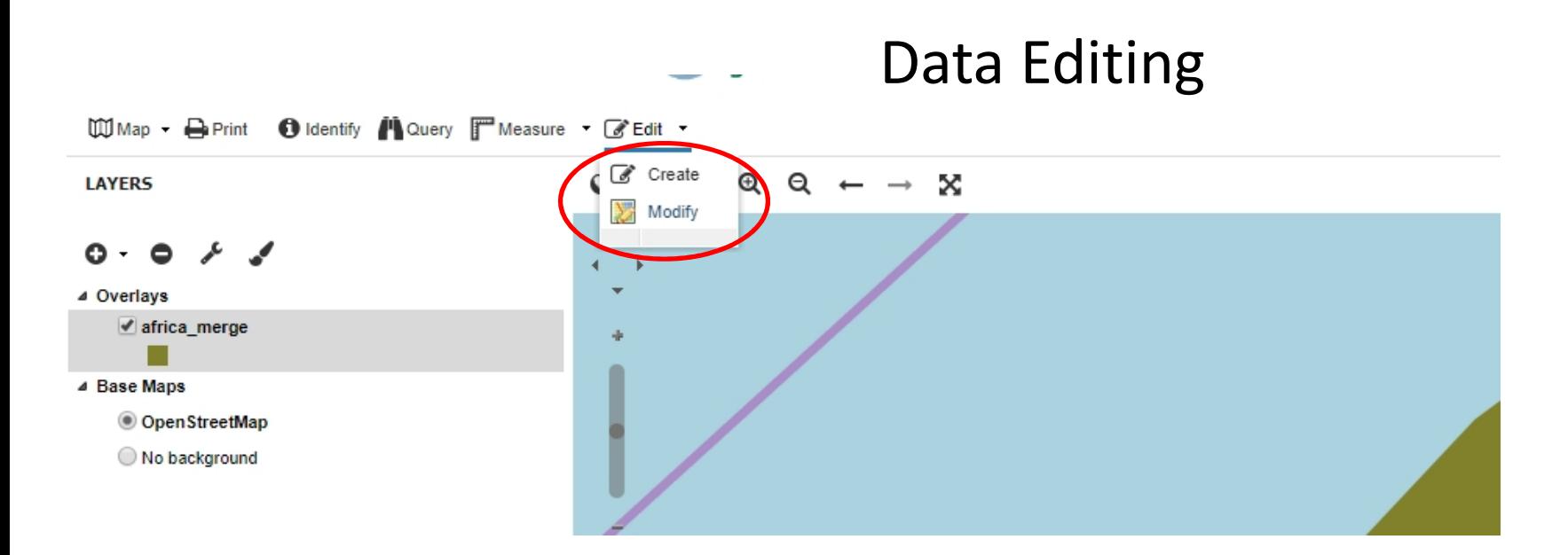

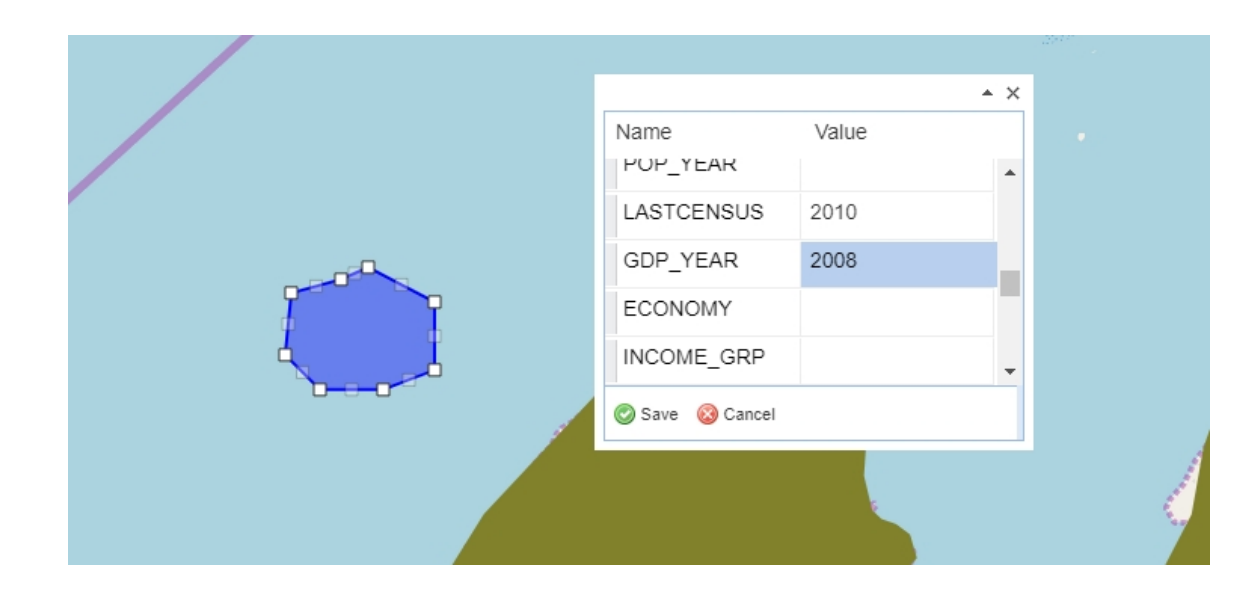

### Data Updation

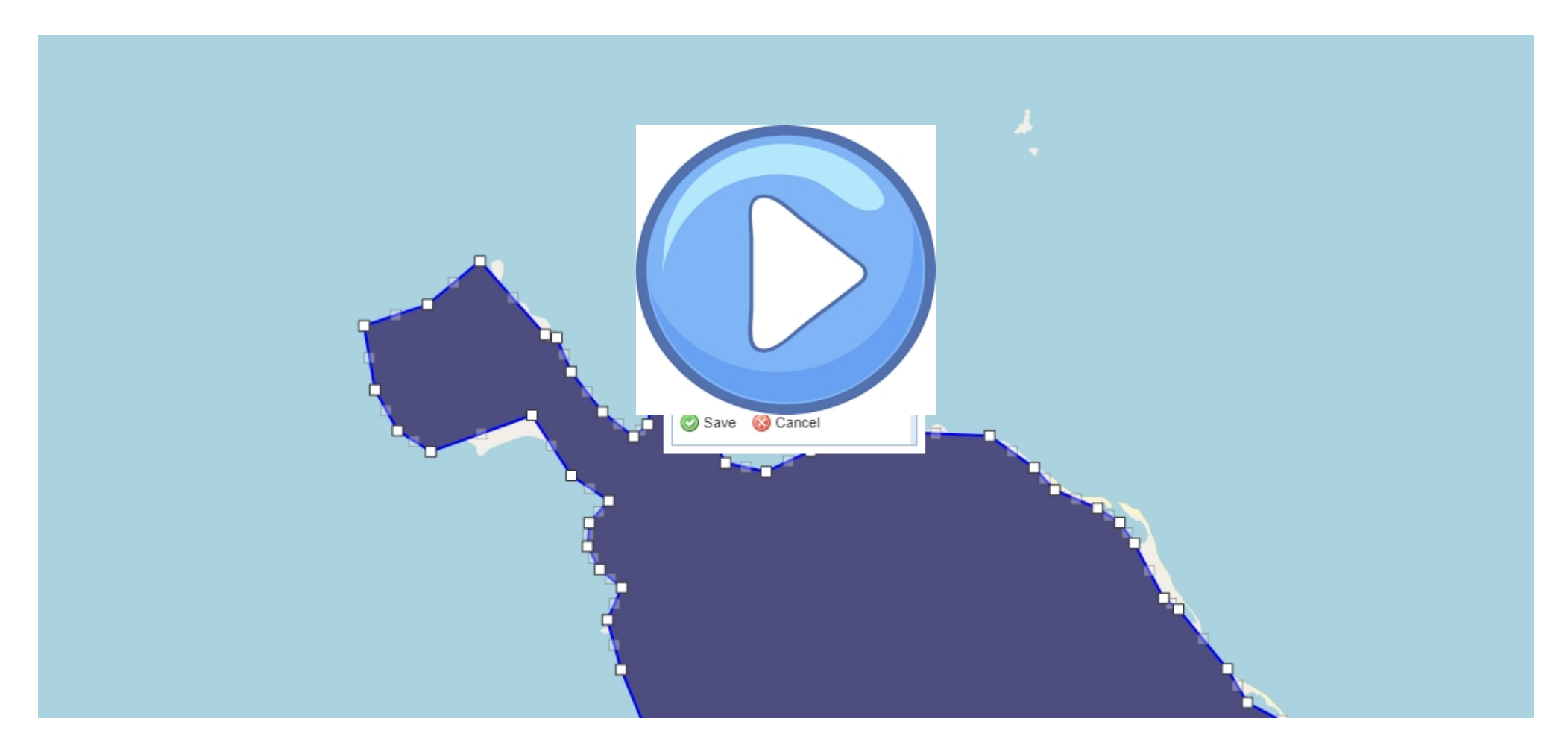

### Data Complation

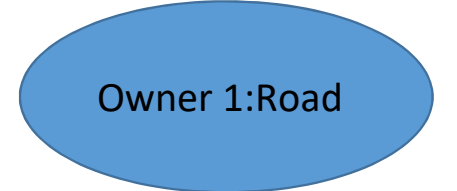

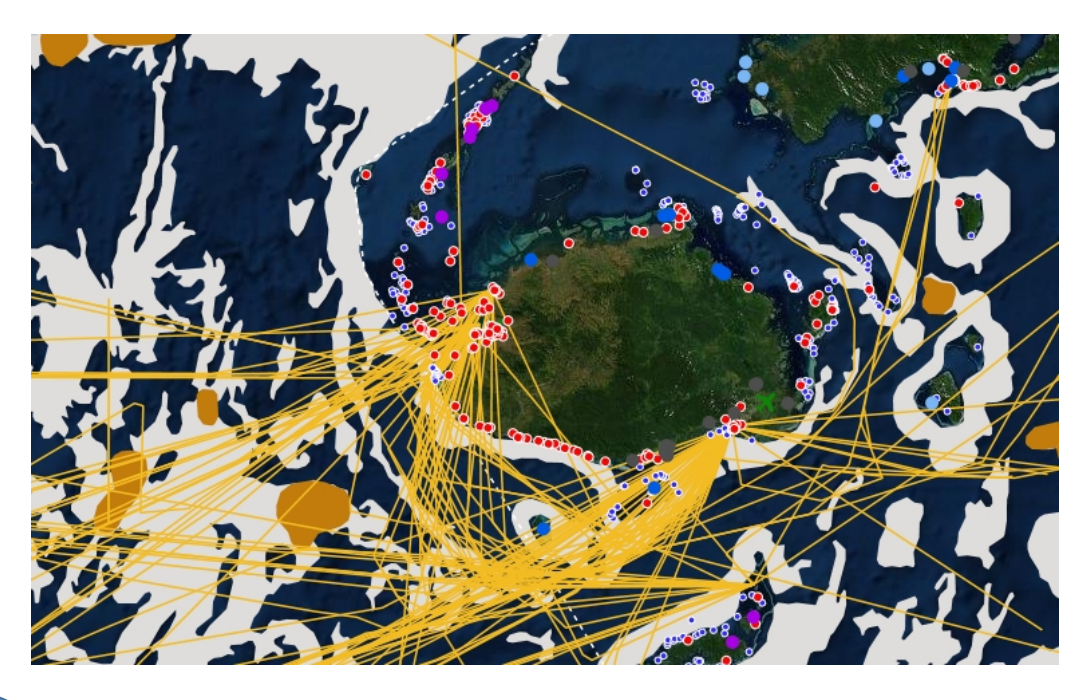

Owner 4:Water Quality MAP

Owner2: Settlement and Owner 3:River

## What is Next ?

## **Data Computation and Visualization**

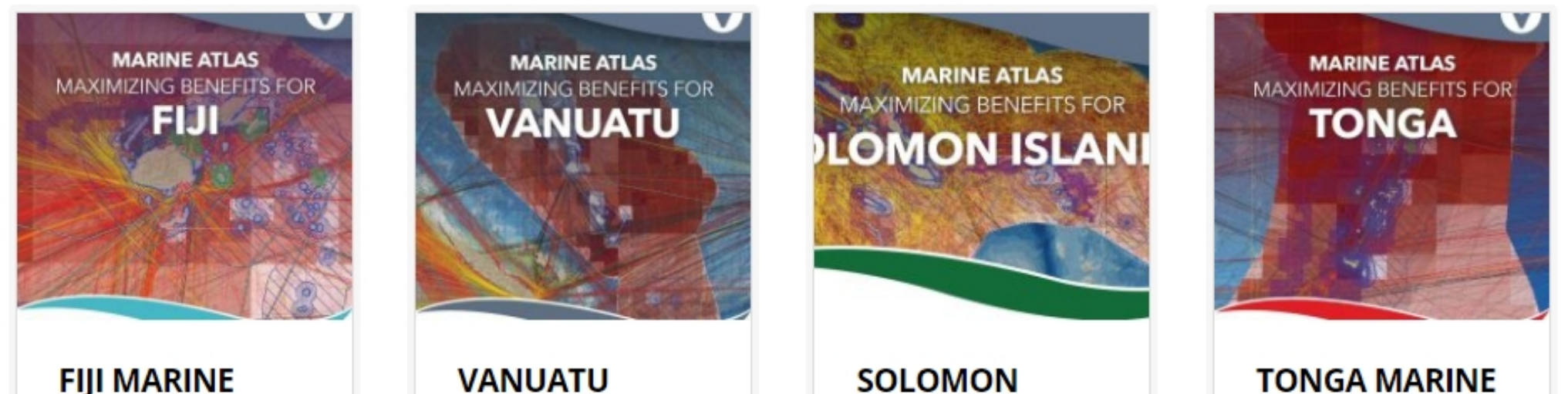

**FIJI MARINE ATLAS** 

**MARINE ATLAS** 

- vesge<br>Delacour's Langur<br>I site Berg Survey<br>SPOT6 Dighlierd Activities<br>Participatory Maps It Data<br>Grid system for planning

**SOLOMON ISLANDS MARINE ATLAS** 

etch Analysis

Land based pollut

### **Extended Continental Shelf** The Continental Shelf Programme - examining the recommendations of the Commission on<br>the Limits of the Continental Shelf de by the collates information on the Commissions approaches and precedents with respect to the characteristics of convention on the Law of the Sea. tinental marning and the anglication of Article 76 of the

**ATLAS** 

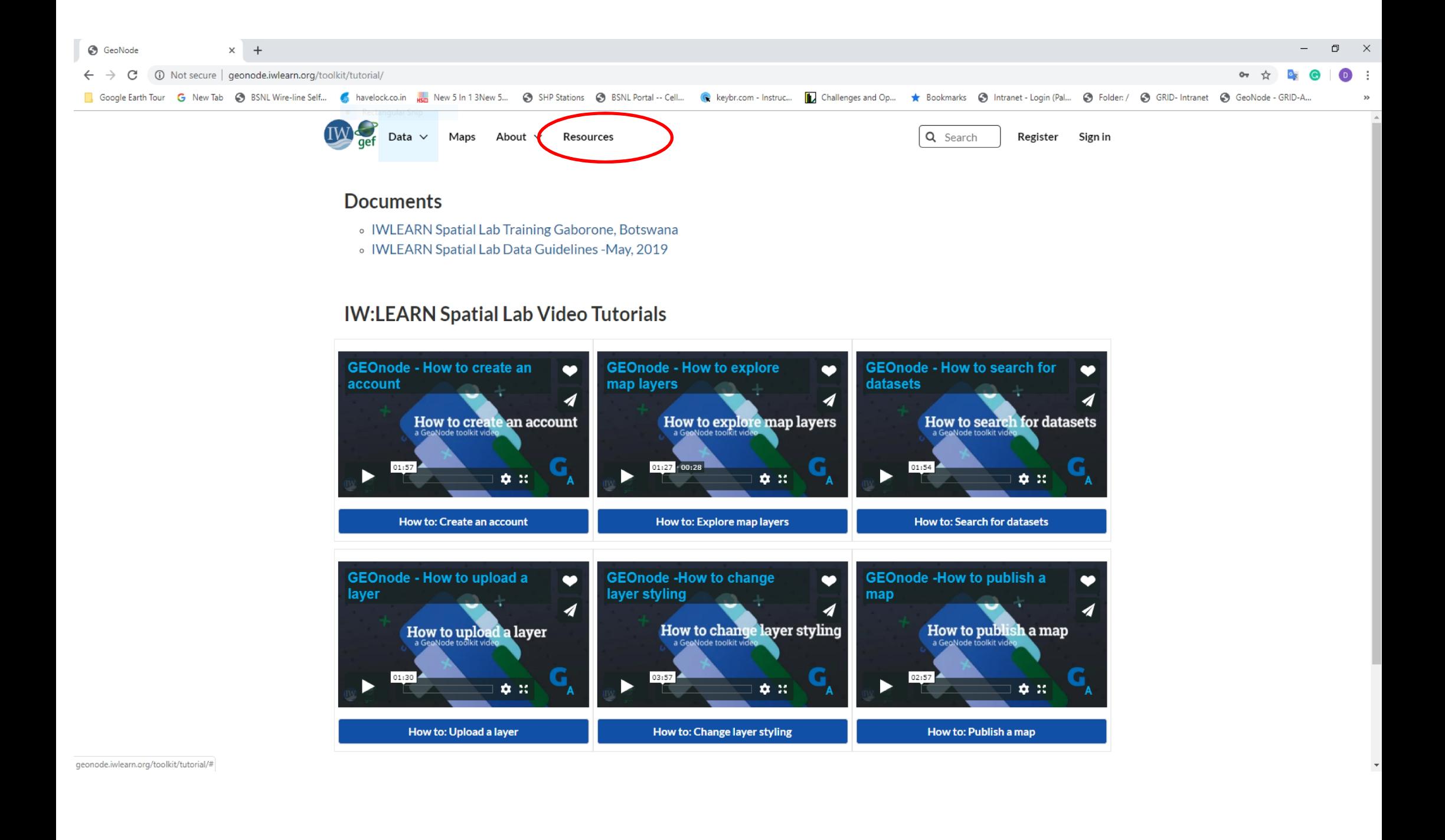

# Need more information or support!

# Come and talk to me!

Name: Debhasish Bhakta

Email: iwlearn@grida.no